## Creating mindmap using mindomo

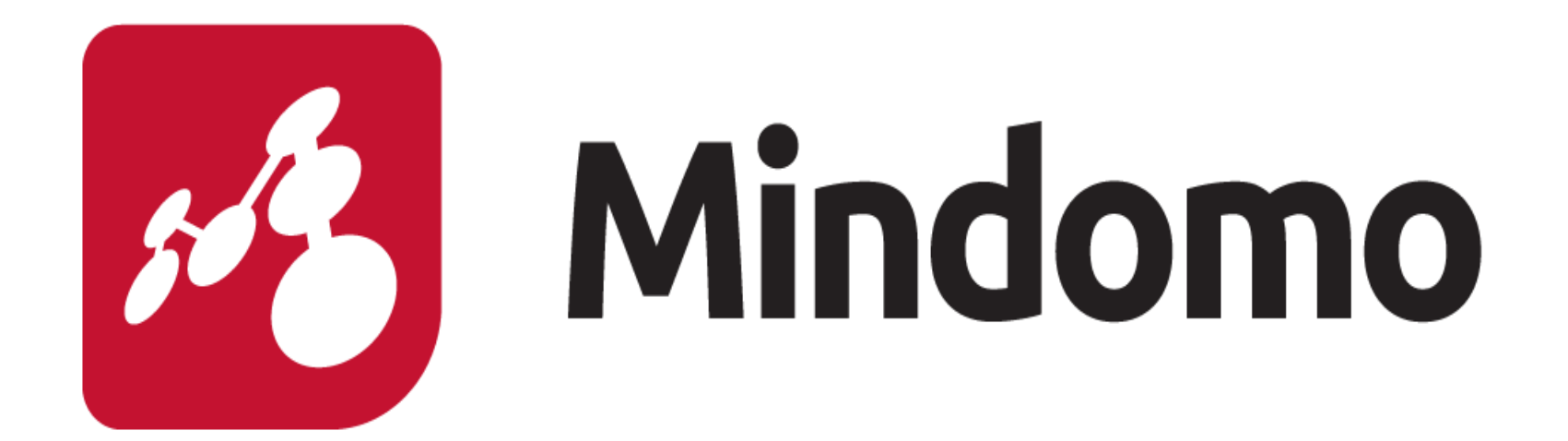

**Mr.R.Gopinath Secondary Grade Teacher**

**Panchayat union primary school Thiruvallur district TAMILNADU ,INDIA**

## Mind mapping software?

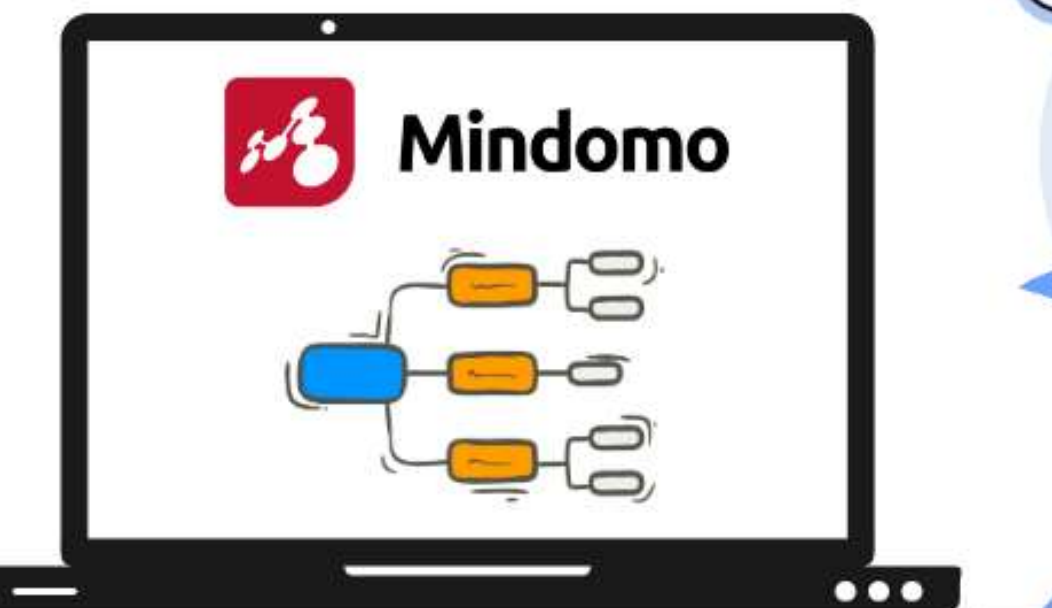

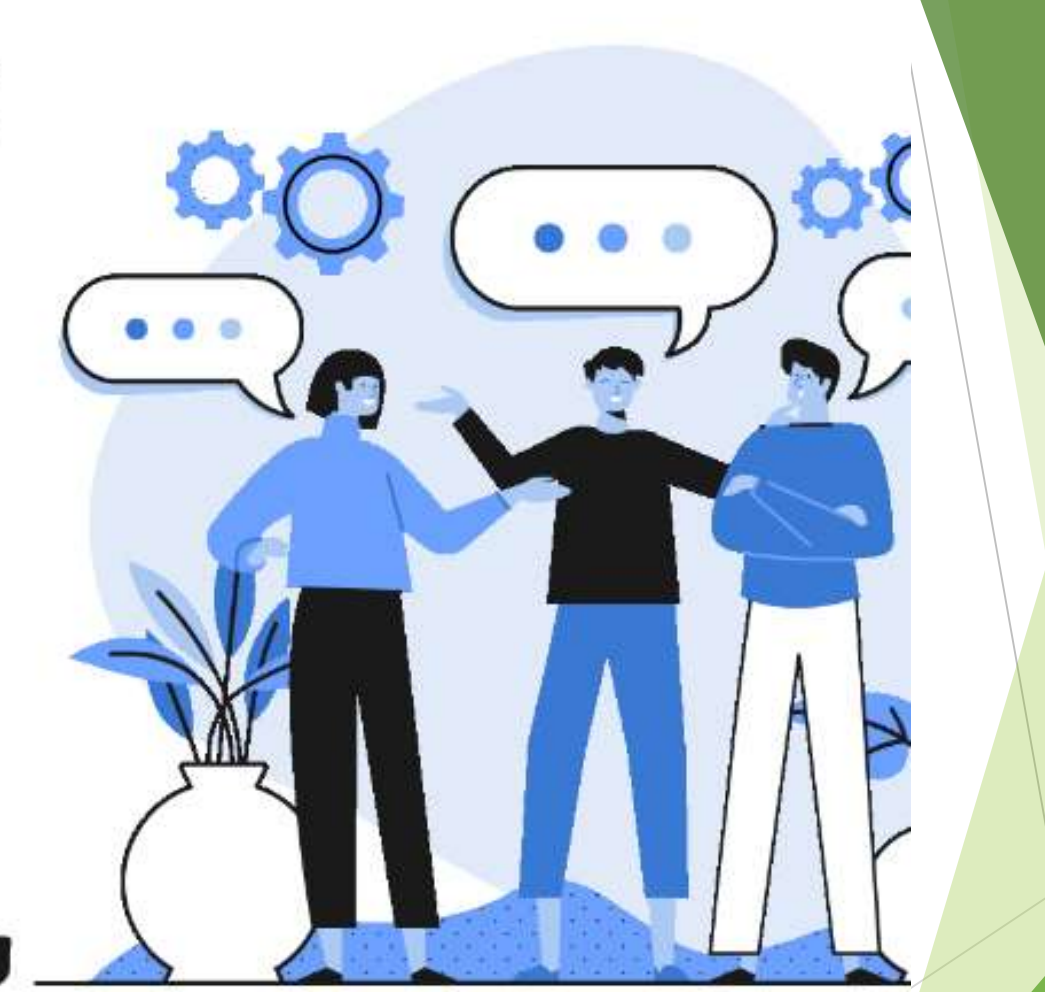

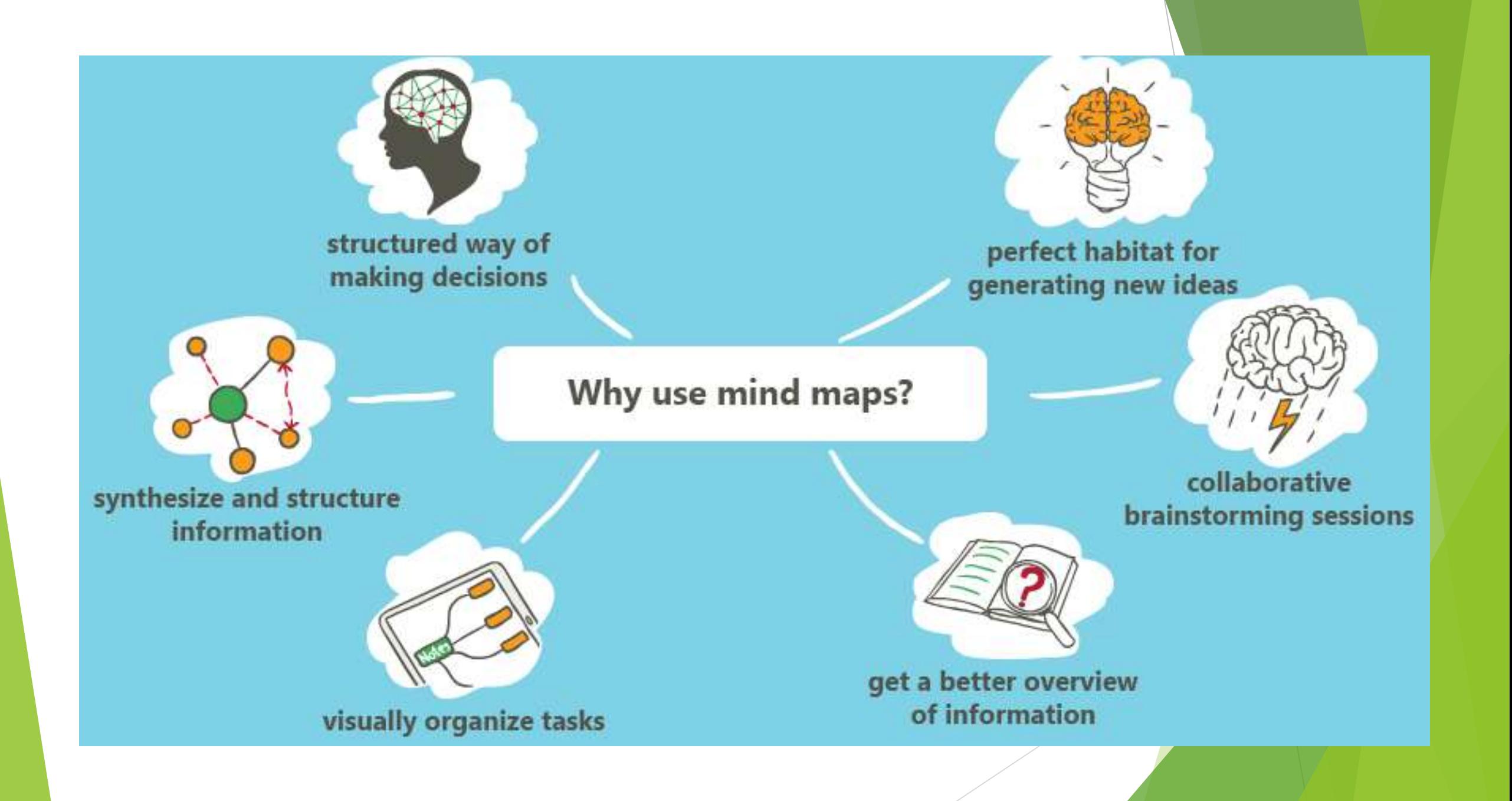

## Mindomo

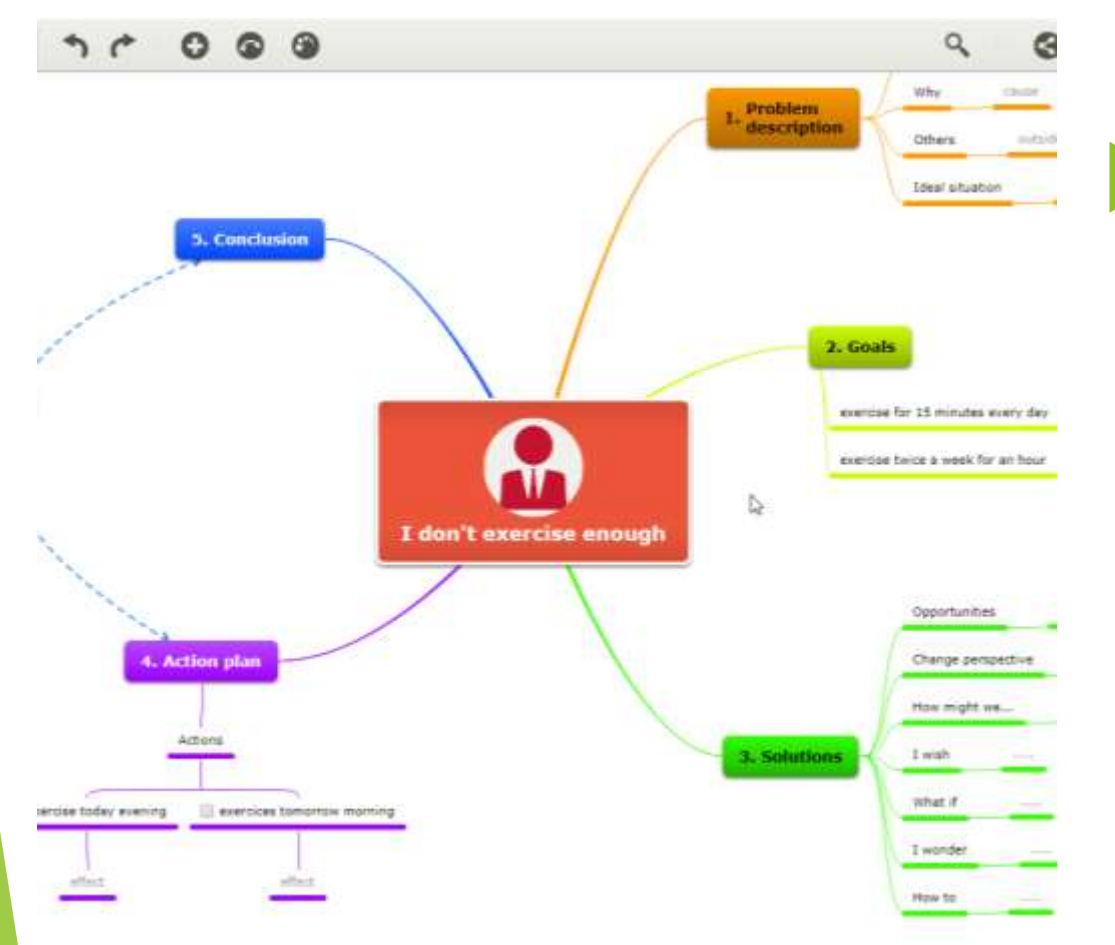

Mindomo is the best all-in-one visual tool to help you make mind mapping, concept mapping, and outlining accessible for students.

## Mindomo

Highlighted Features are:

- Interactive presentations straight your mind maps
- Unlimited maps and folders which can be edited, shared and exported

## FEATURES OF MINDOMO

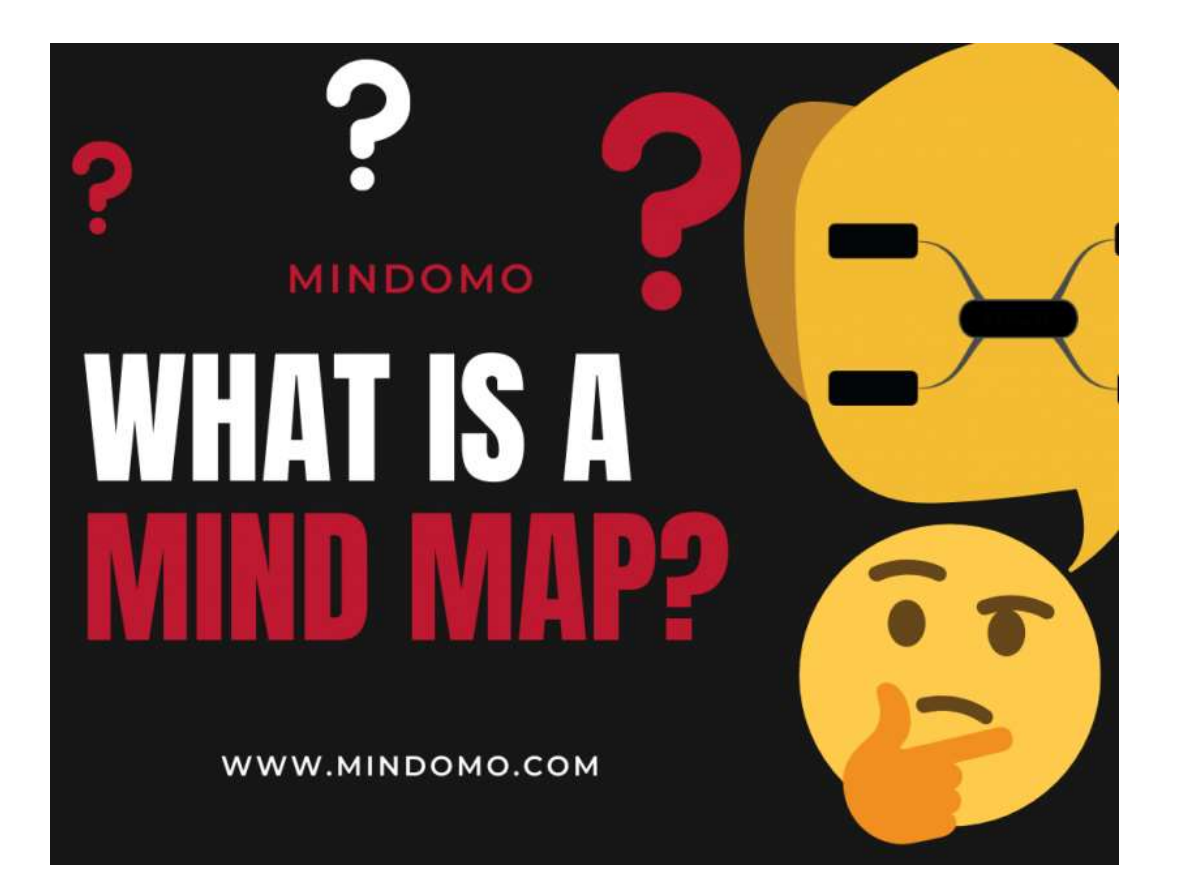

- **- Multiple layouts (circular, concept, org chart)**
- **- Map customization by adding icons, colors, styles and map themes**
- **- Image embedding on map topics**
- **- Visualization of notes, links or tasks on topics**
- **- Full mind map history, undo and redo functions**

#### Features Of mindomo

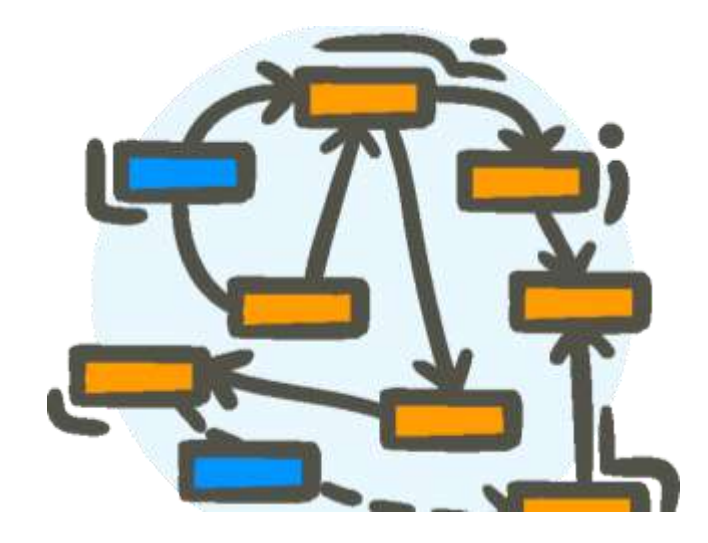

#### Mobile

- Offline work and synch
- Seamless synchronization
- Real time collaboration

## Using MINDOMO

### User friendly

Easily accessible to beginners

▶ Open source in mobile version

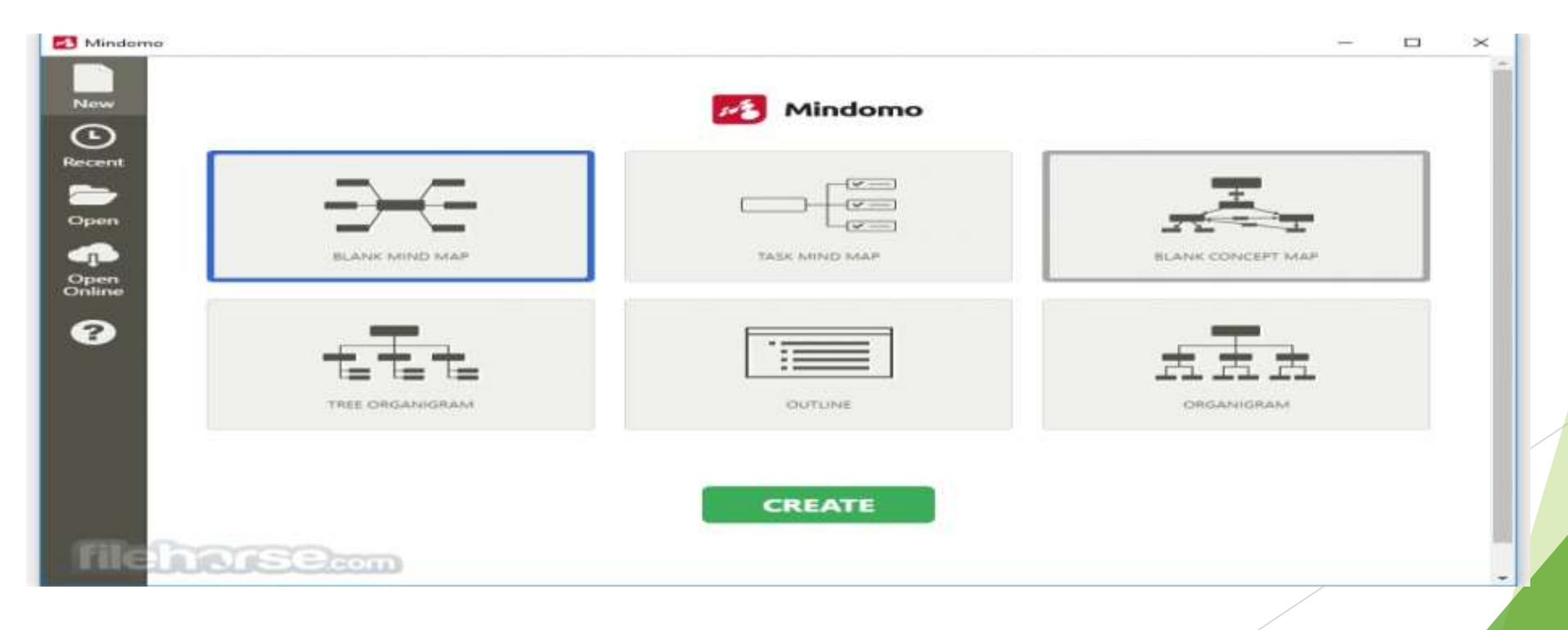

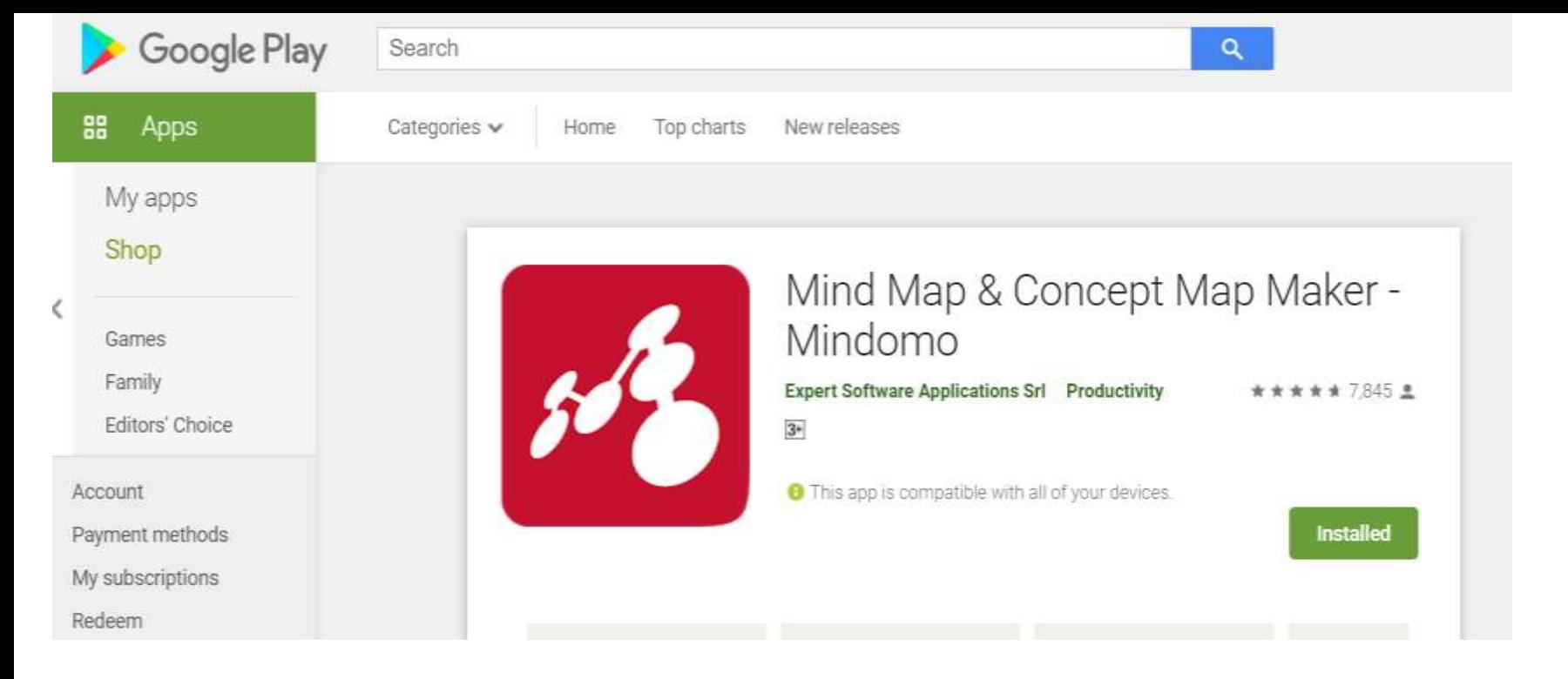

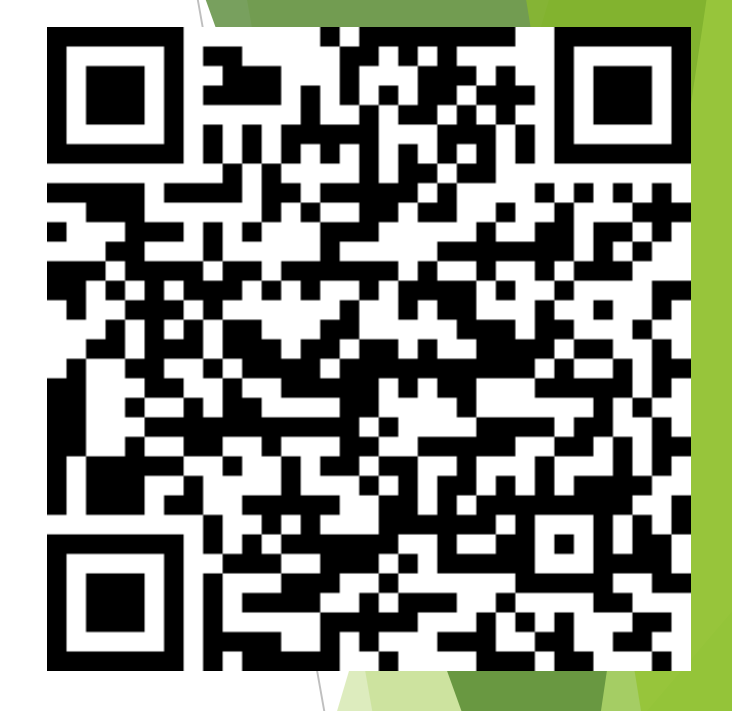

Mindomo Cloud is available at<https://www.mindomo.com/>

**Mindomo Desktop is available for Windows and Mac at** <https://www.mindomo.com/mind-mapping-software>

https://play.google.com/store/apps/details?id=air.com.EXsy &hl=en\_IN

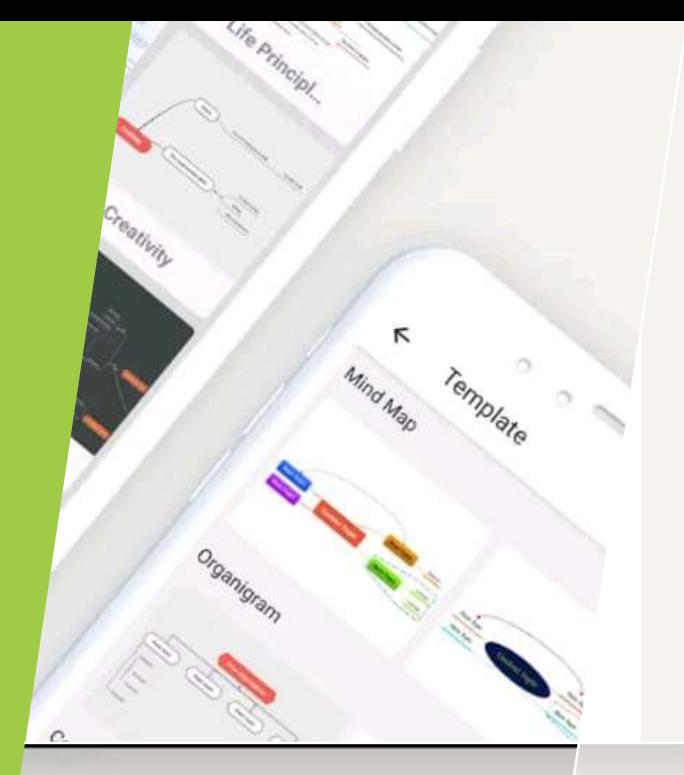

#### **Bring your ideas** to life

 $\frac{1}{2}$  Inbox

PROCESS

#### **Collaborate** and Synchronize

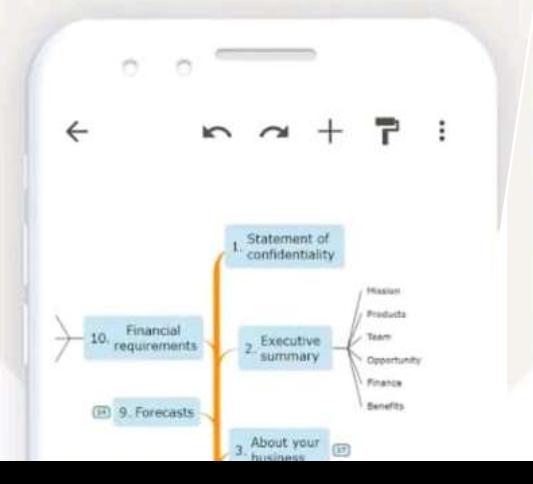

#### **Break out of** linear thinking

 $\sim$ 

 $\leftarrow$ 

#### $P$ :  $\sim$

 $\epsilon$ 

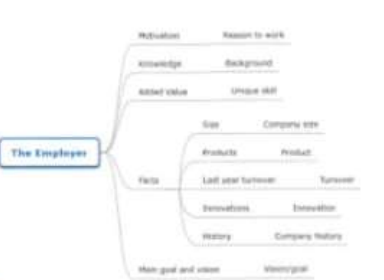

## MINDOMO

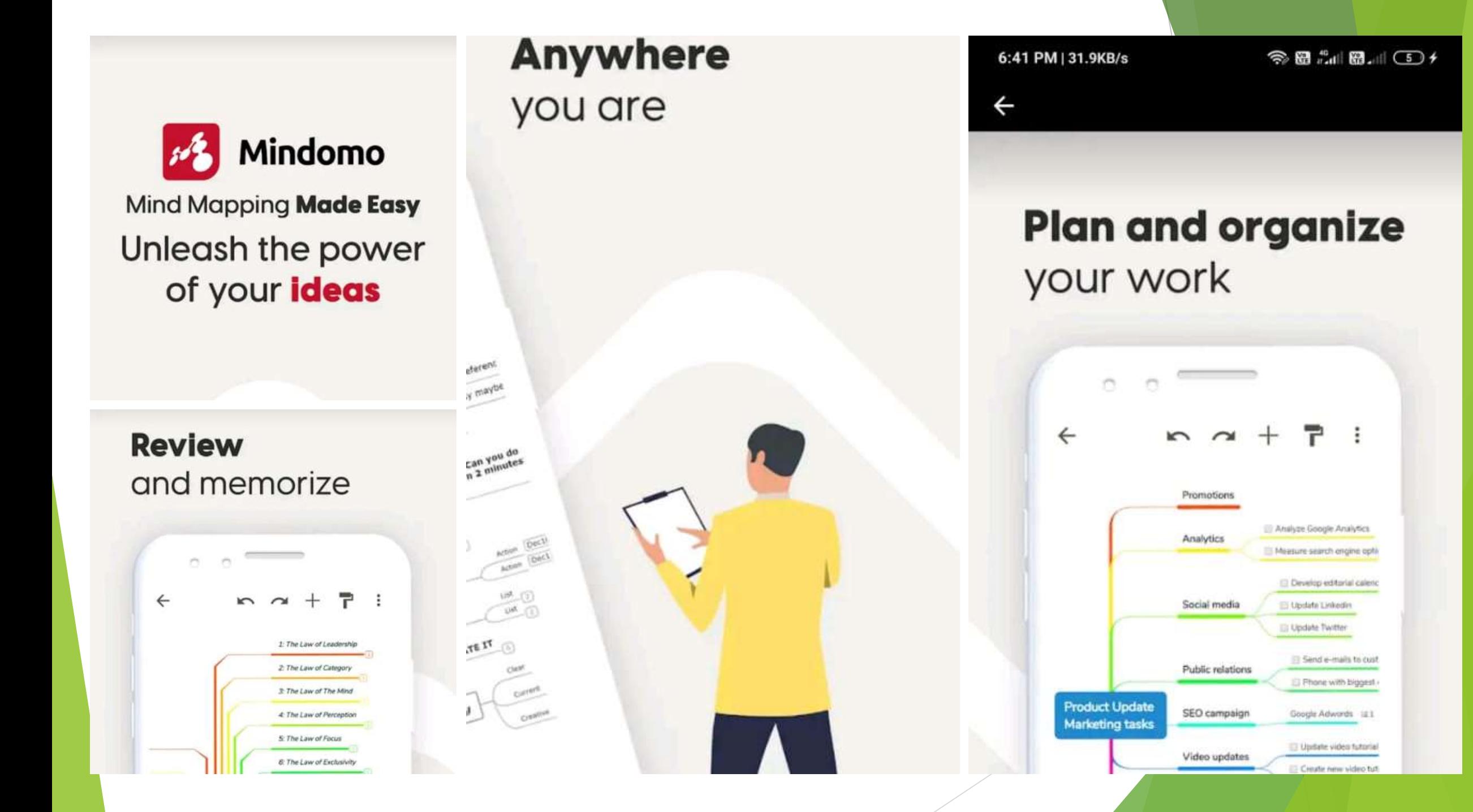

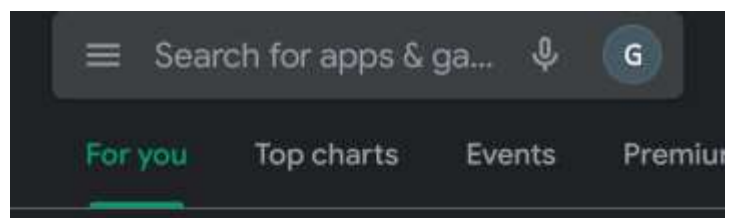

**Welcome to Google Play** 

33 MB

Brewse eur mest pepular games

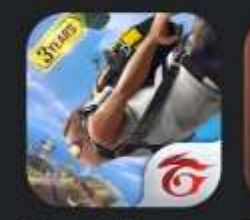

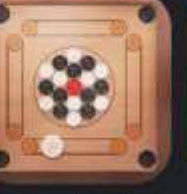

Garena Free Fire: 3velution 578 MB

**Candy Crush Carrem Peel** Saga 59 MB

 $\rightarrow$ 

#### **Suggested for You**

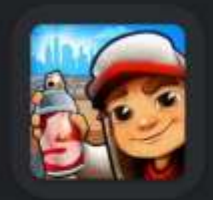

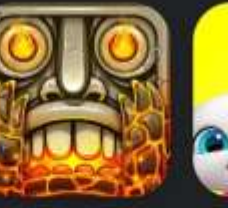

Subway Surfers Temple Run 2 **100 MB** 

My Talking Tem Friends 103 MB 88 MB

#### Discover recommended games  $\rightarrow$

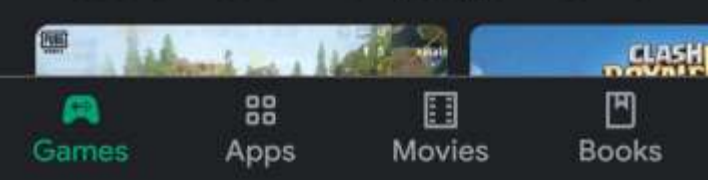

# Step 1 : Open<br>google play store

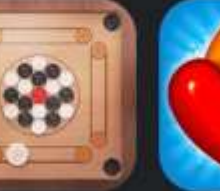

### Step 2 : Search for Mindomo

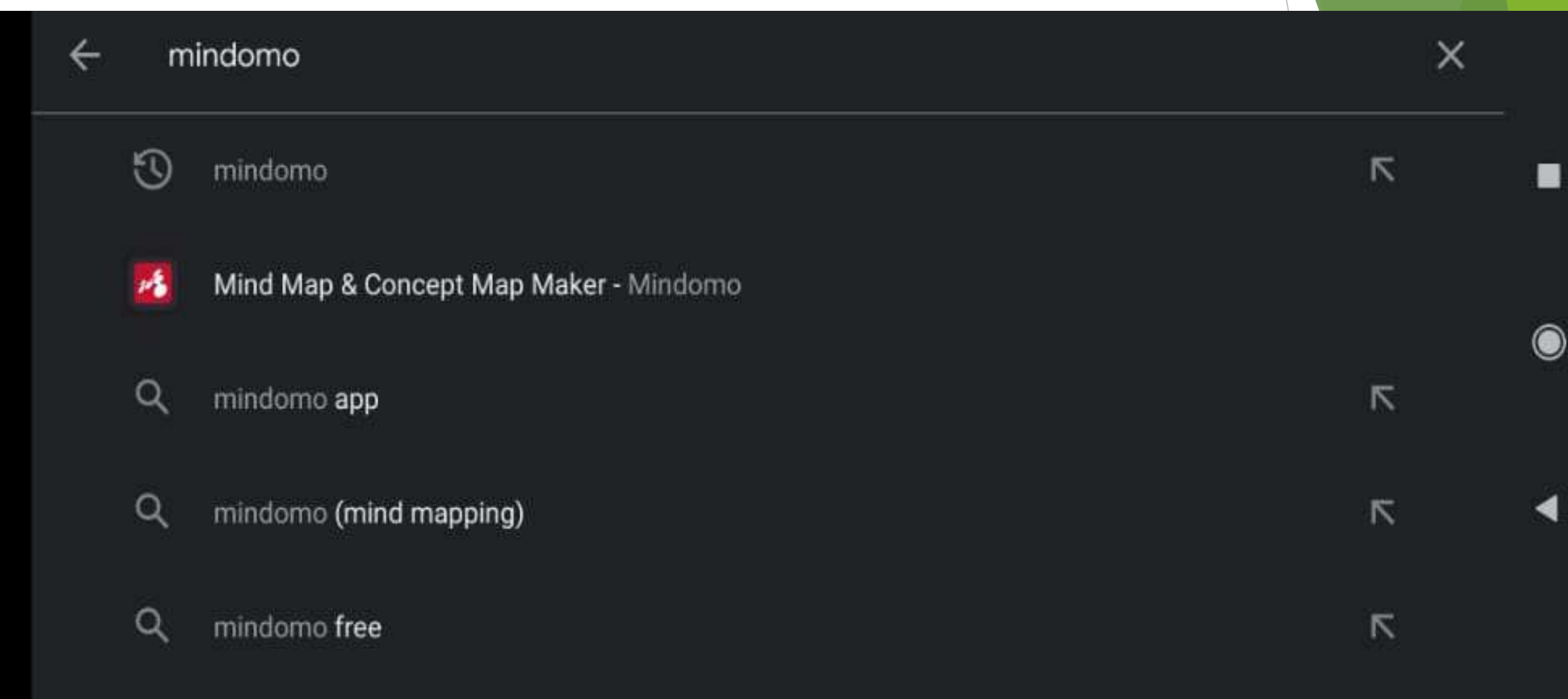

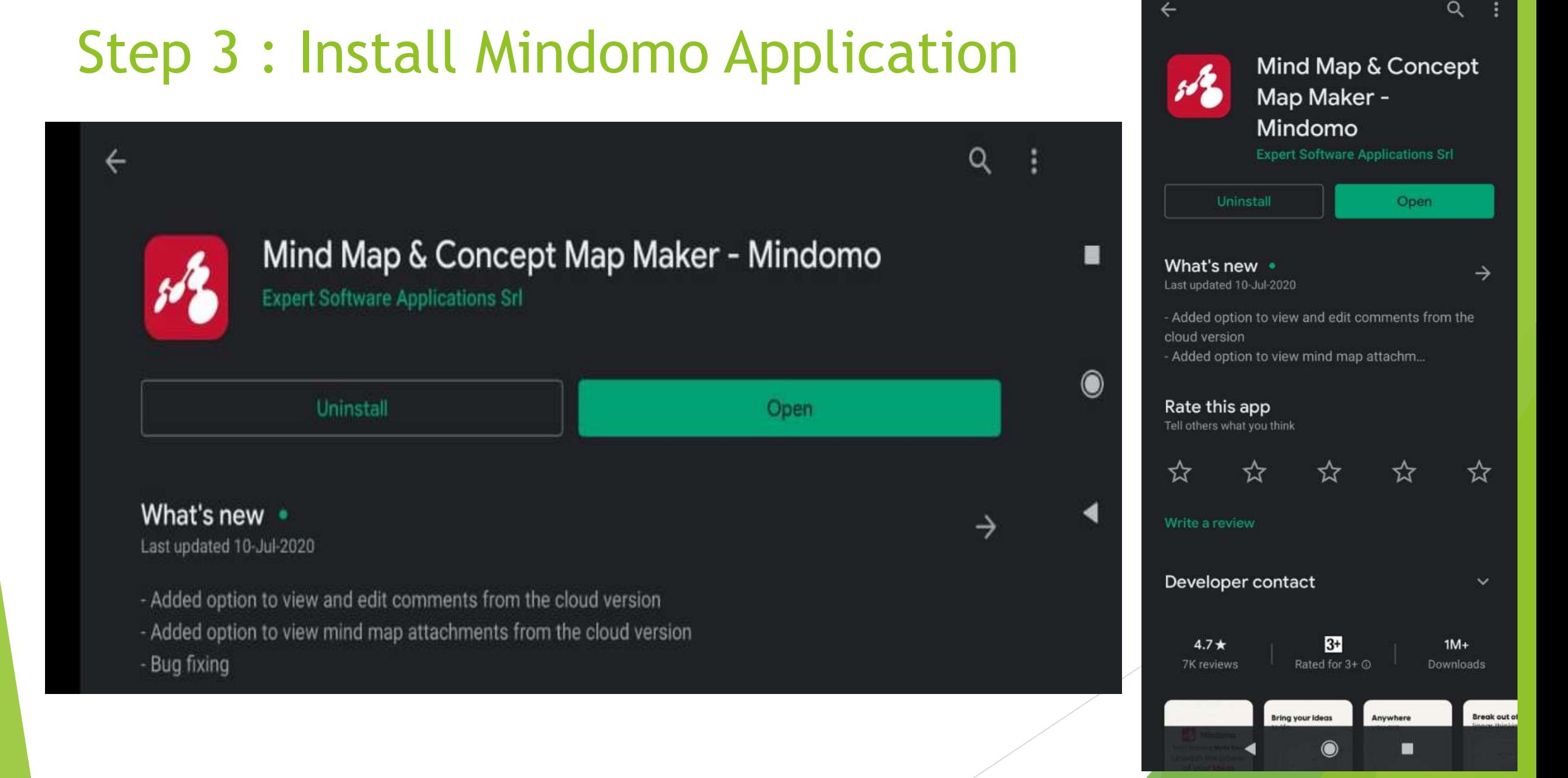

6:40 PM | 0.0KB/s

◎日品圖加○チ

## Step 4 : Open Mindomo in your Mobile

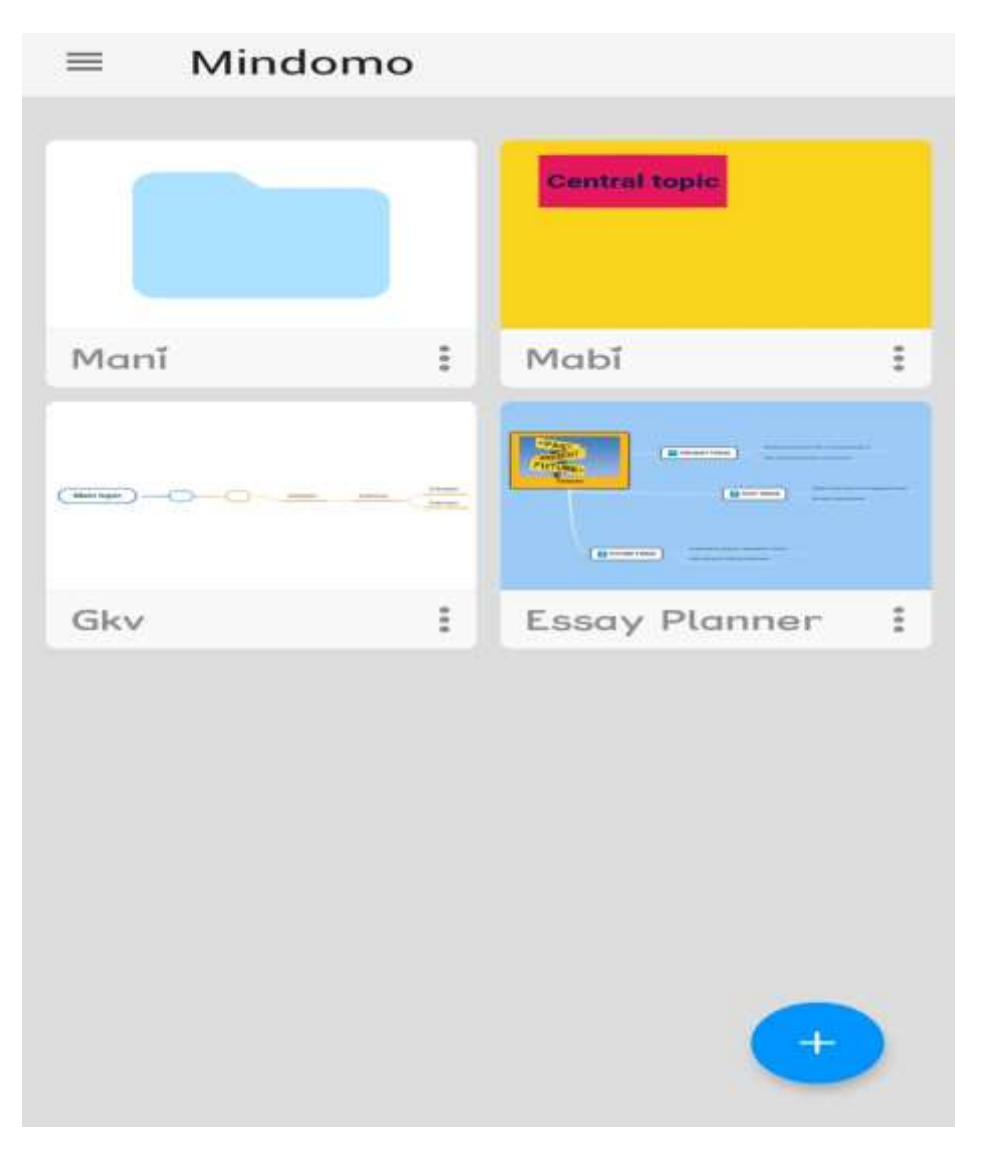

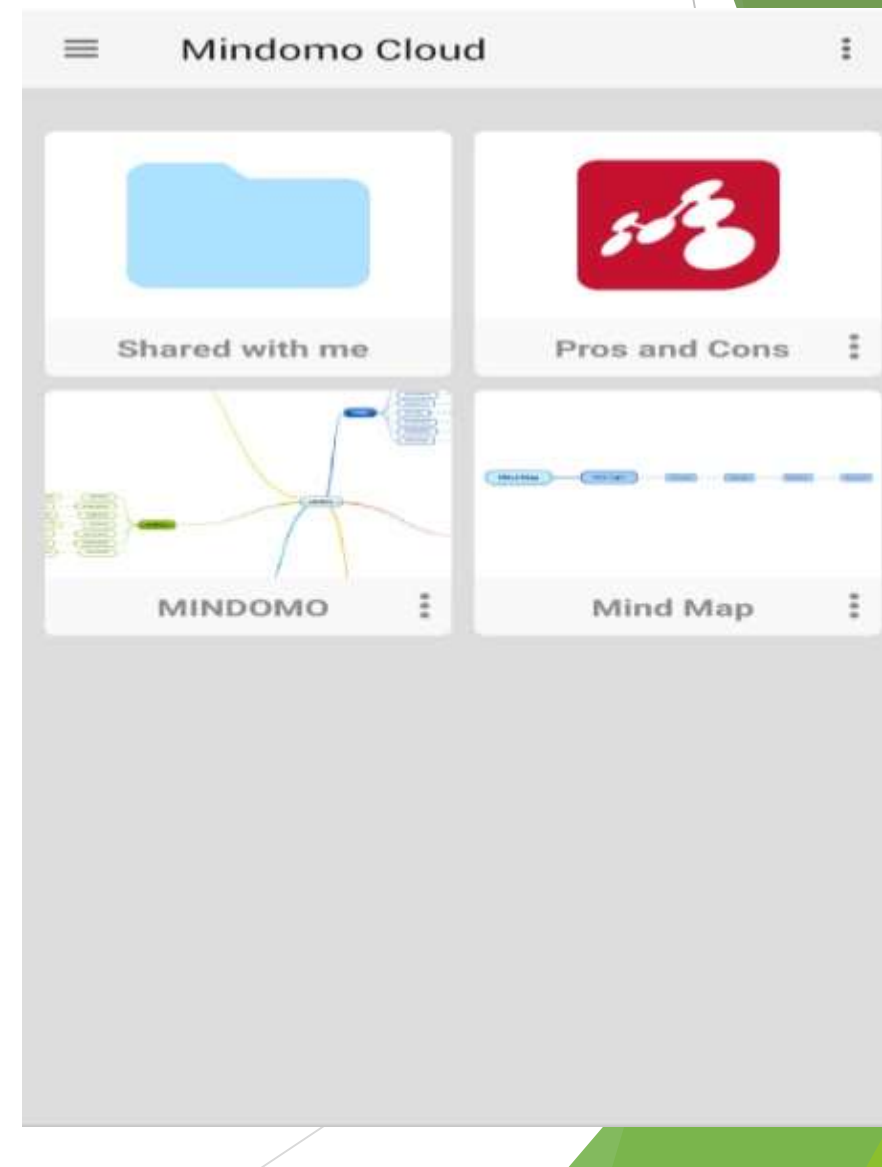

## Step 5 : Click the plus icon at the Bottom

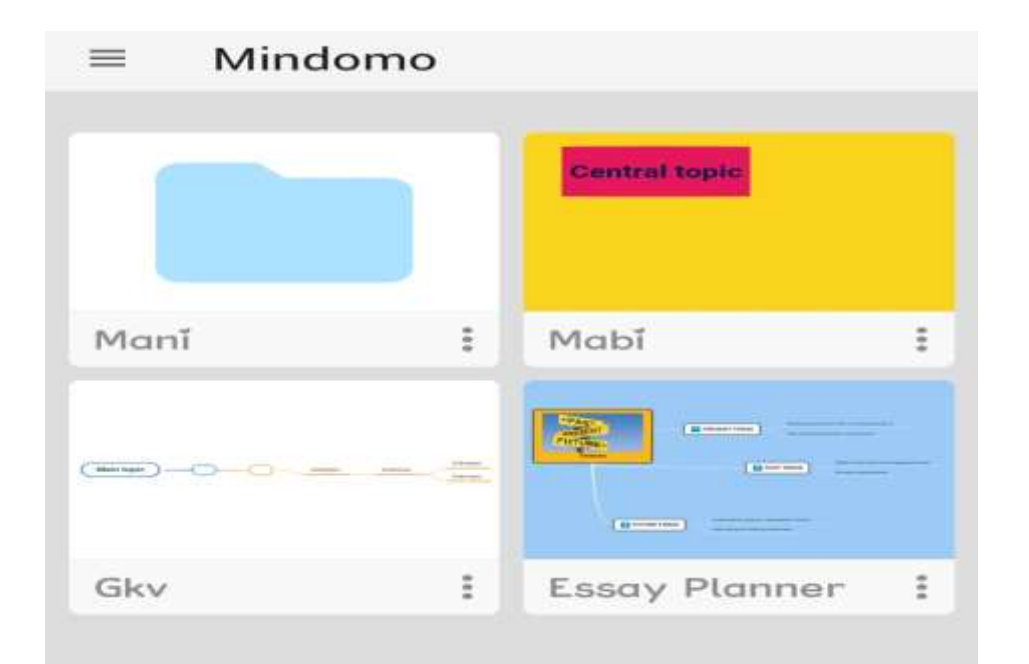

Click this plus icon to choose new map or create from template or create new folder

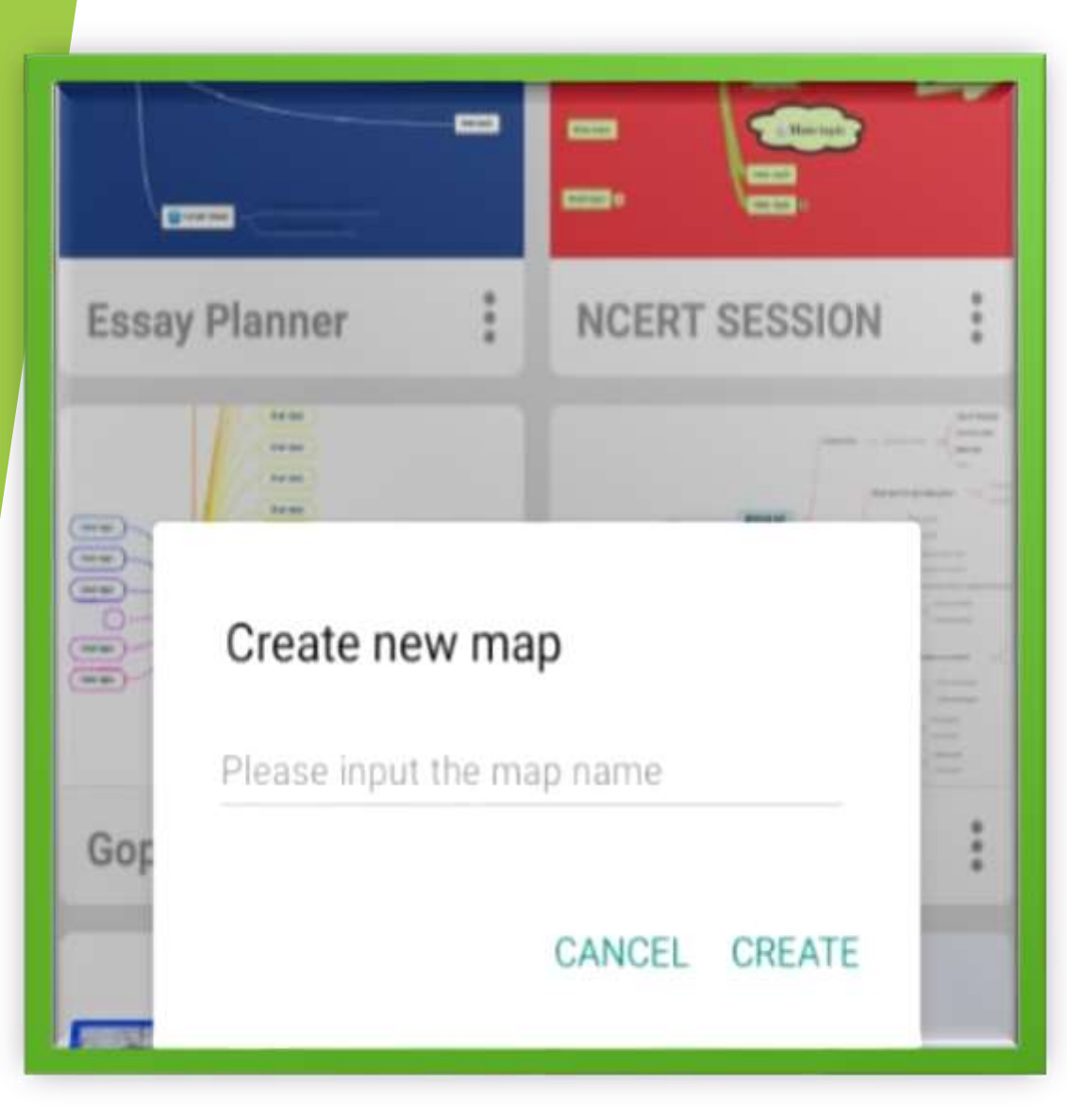

## Step 6 : Create New Map

Used to create a new map with your knowledge from scratch.

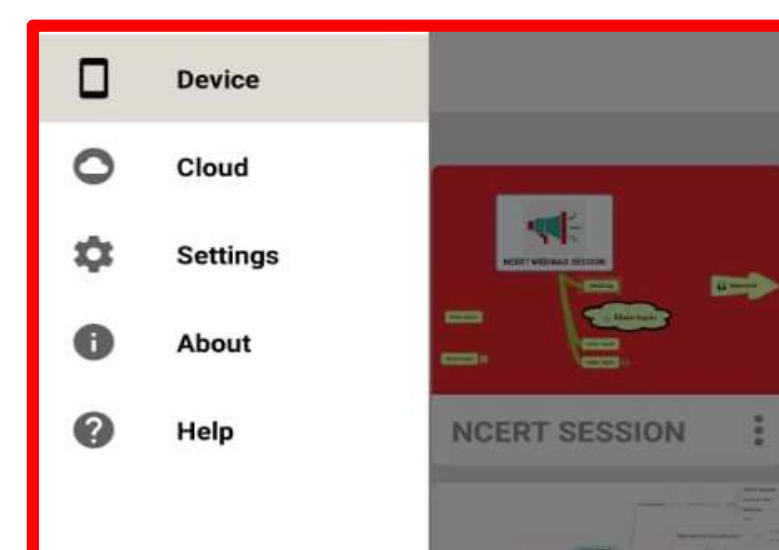

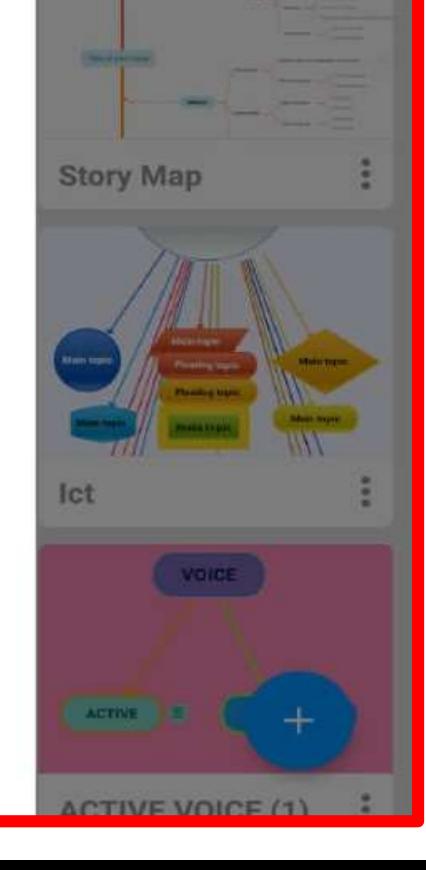

## Add a title and create a new map

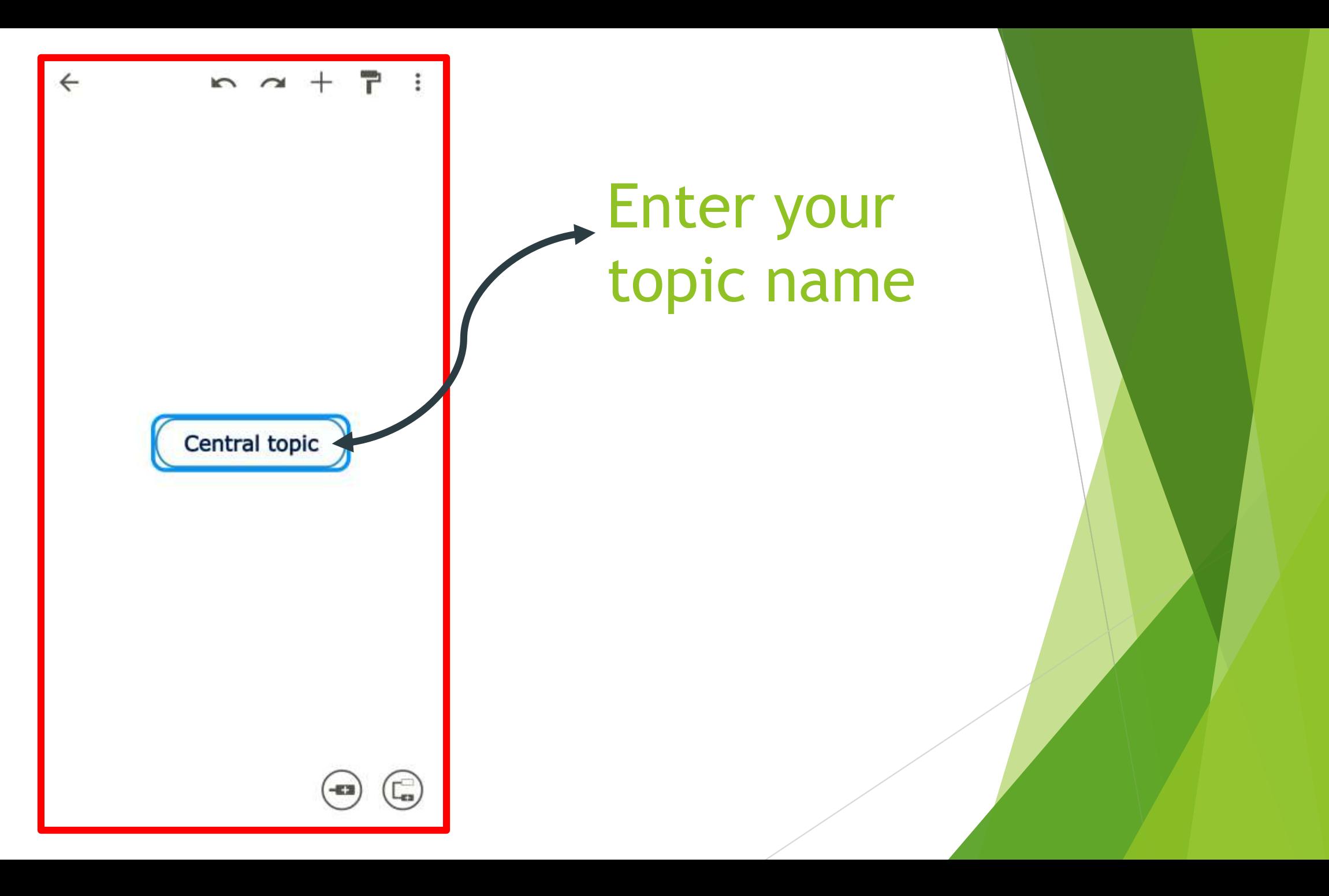

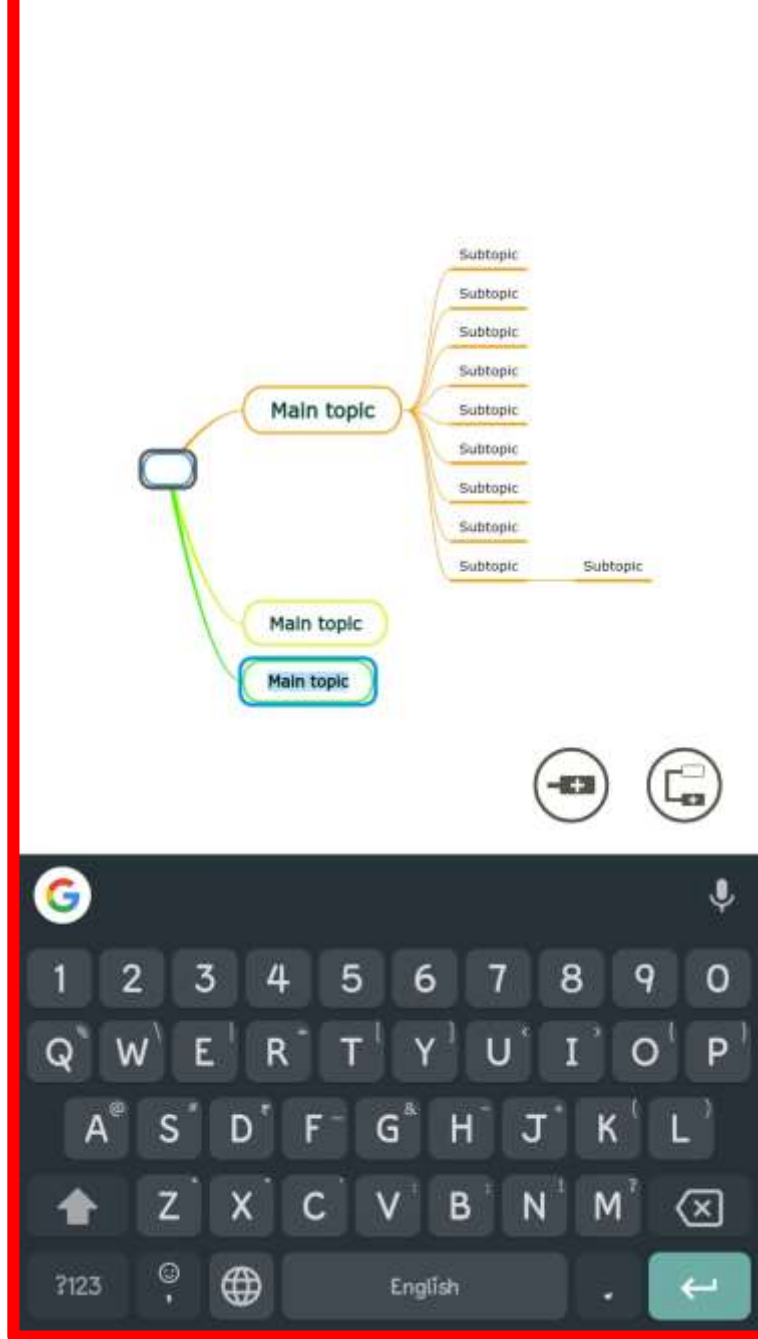

Add topic or subtopic using this button

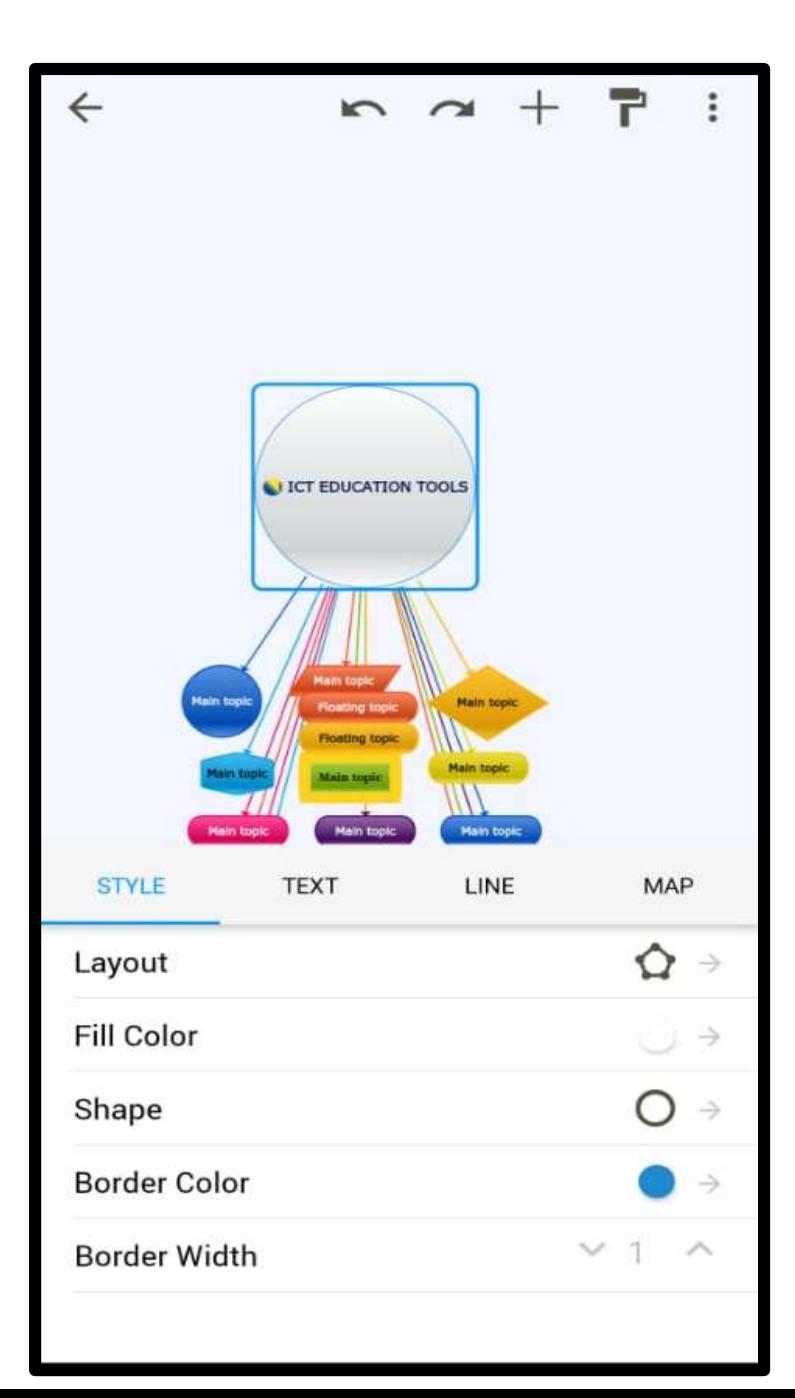

STYLES IN MINDOMO we can change layout fill colour change shape border colour border width

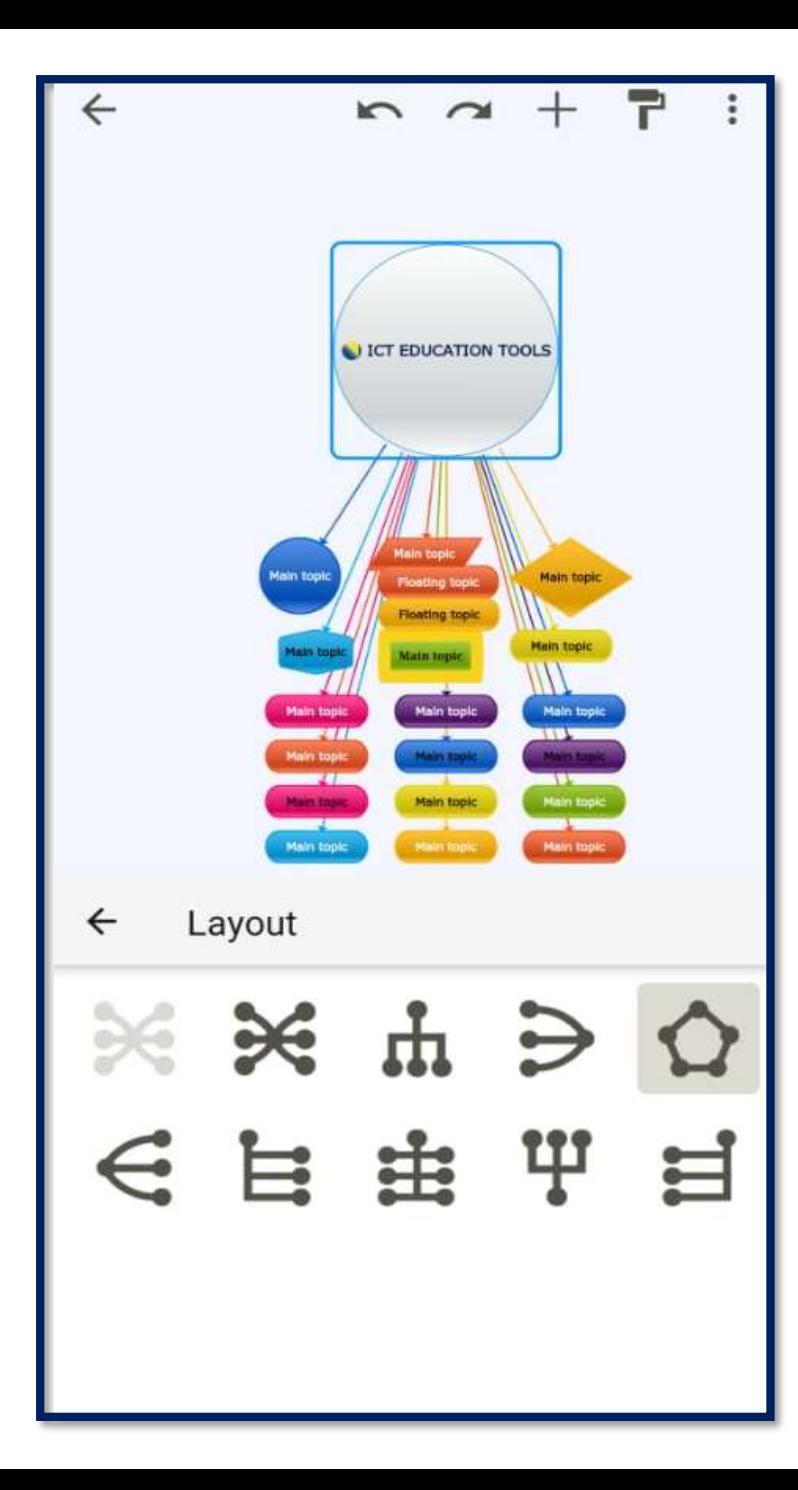

We can change this mindmap layout to new layout

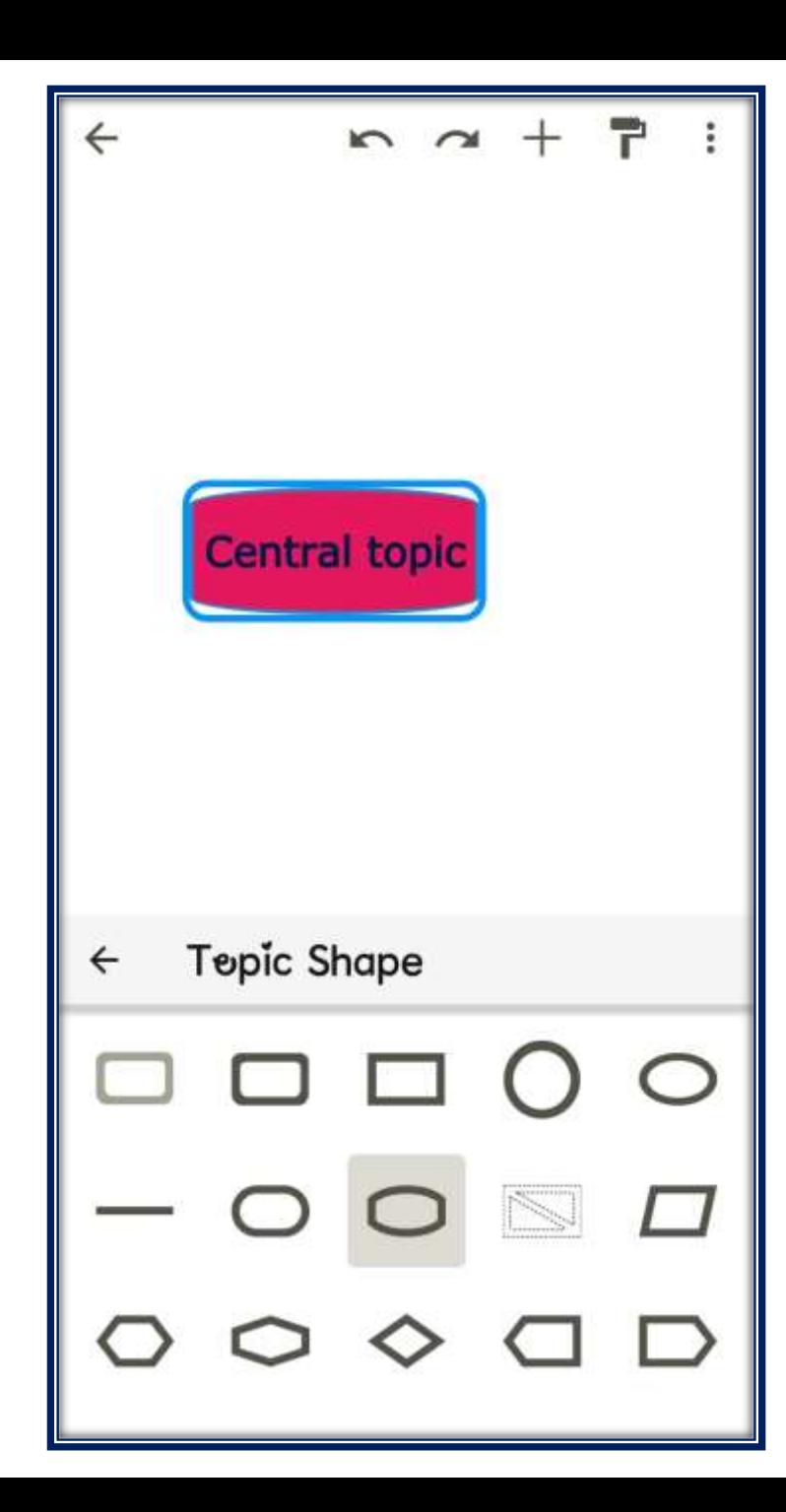

We can change the mindmap shapes to new one

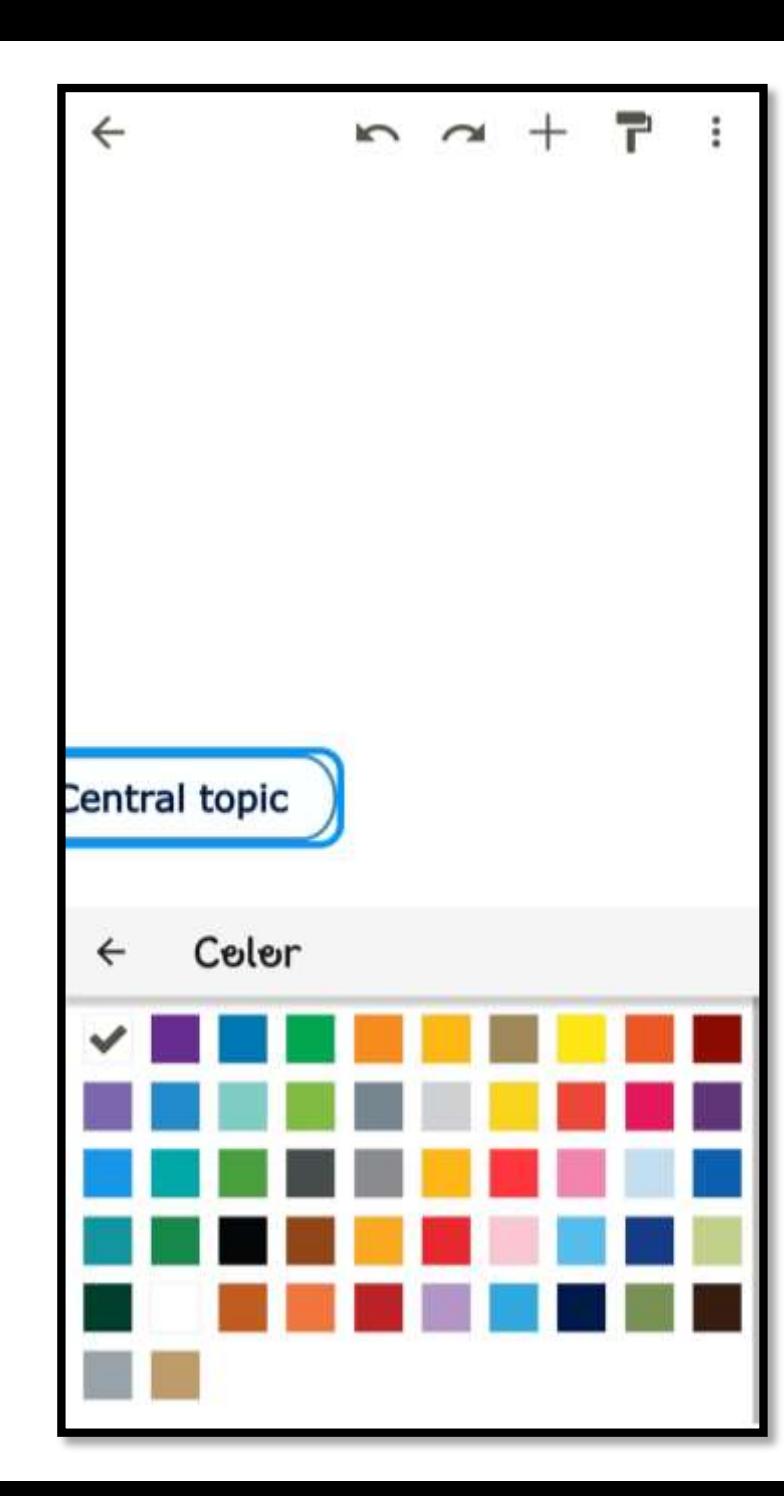

## Border colour

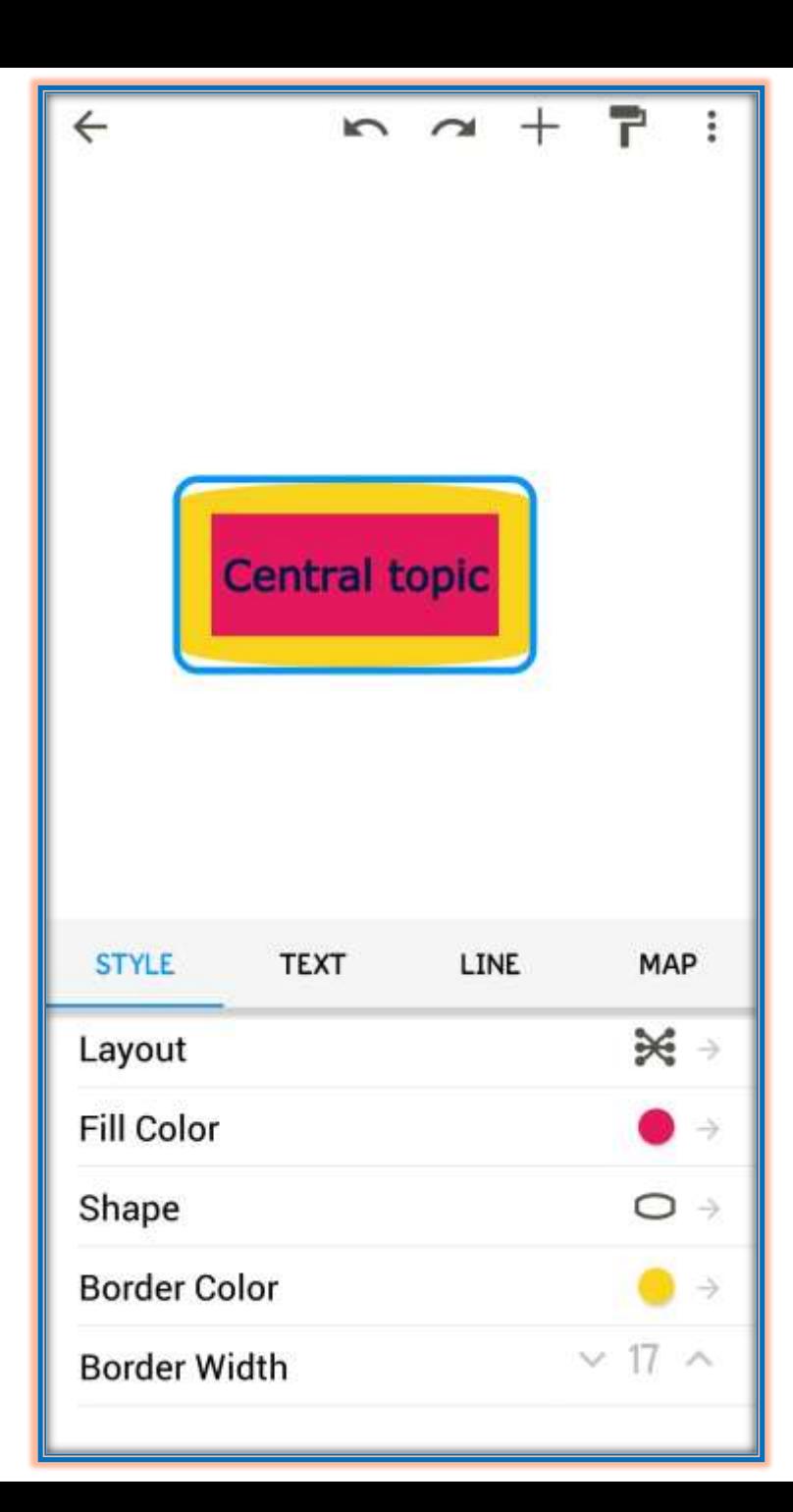

## Border width

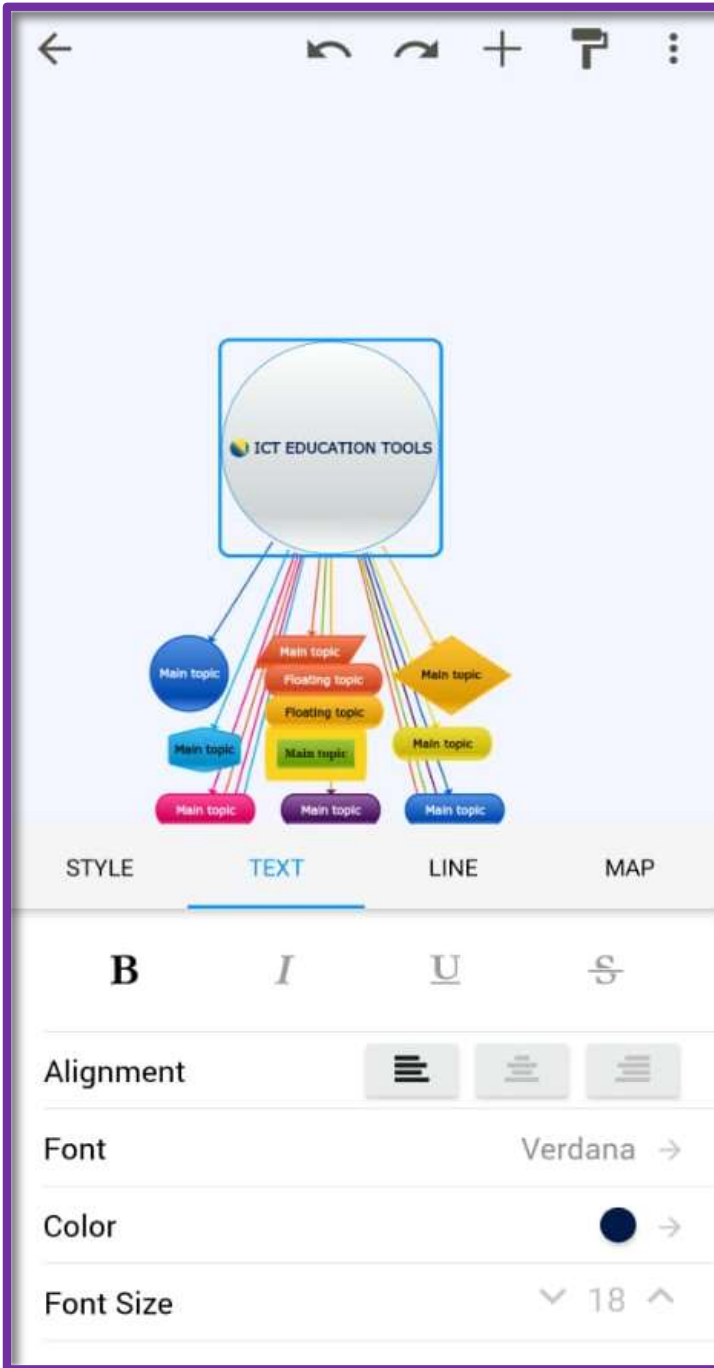

## Text in mindomo

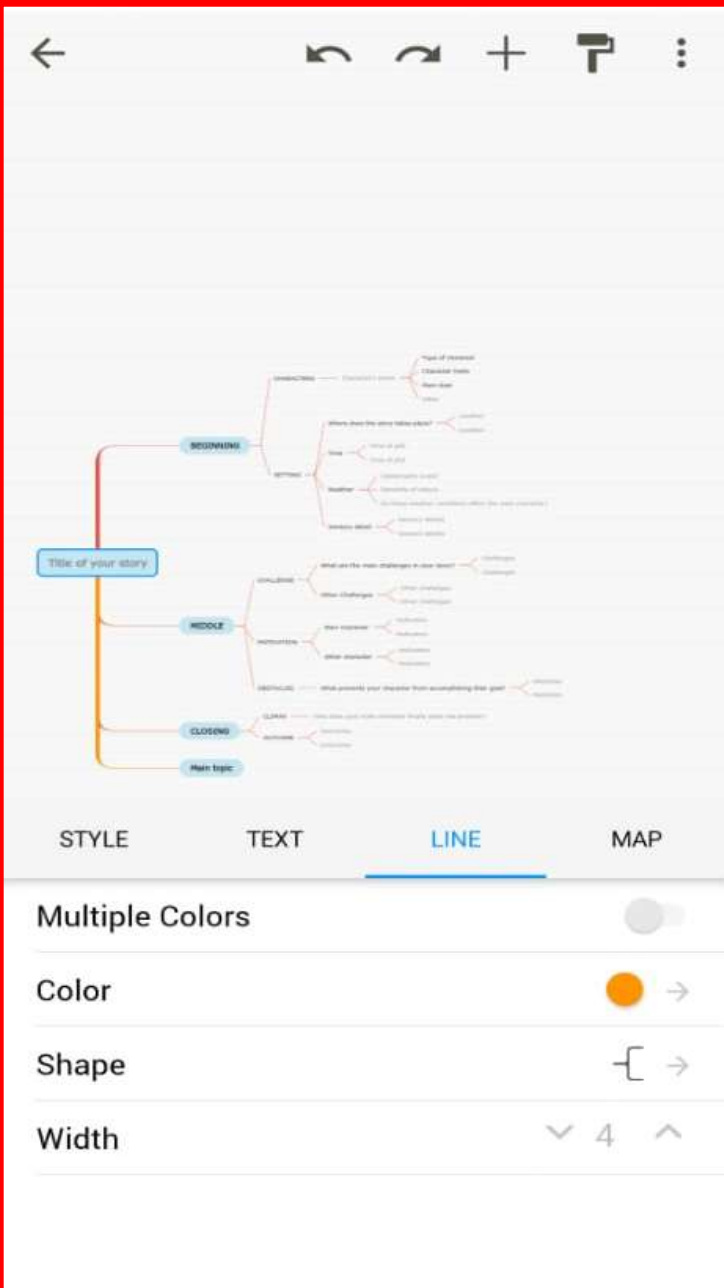

## Line options mindomo

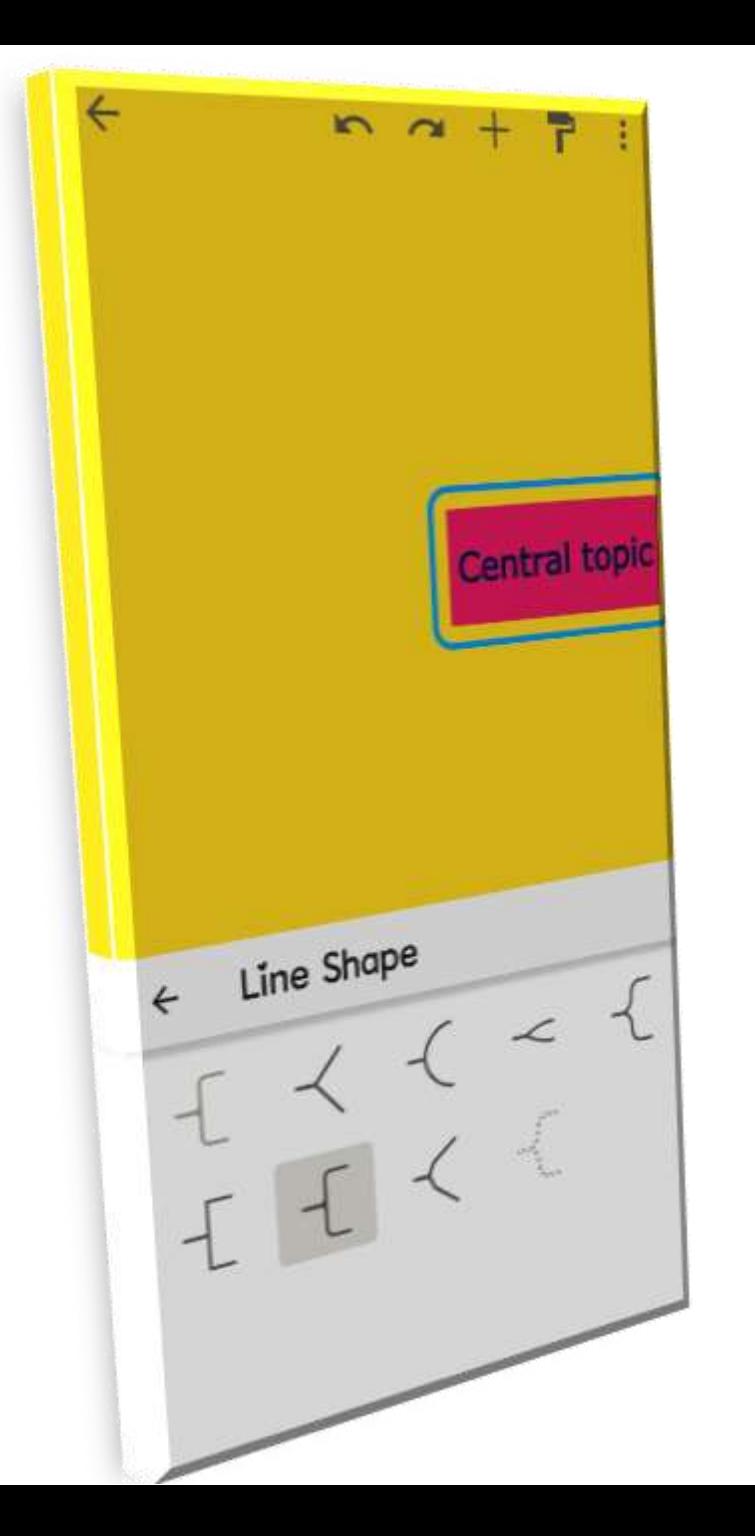

Shape options

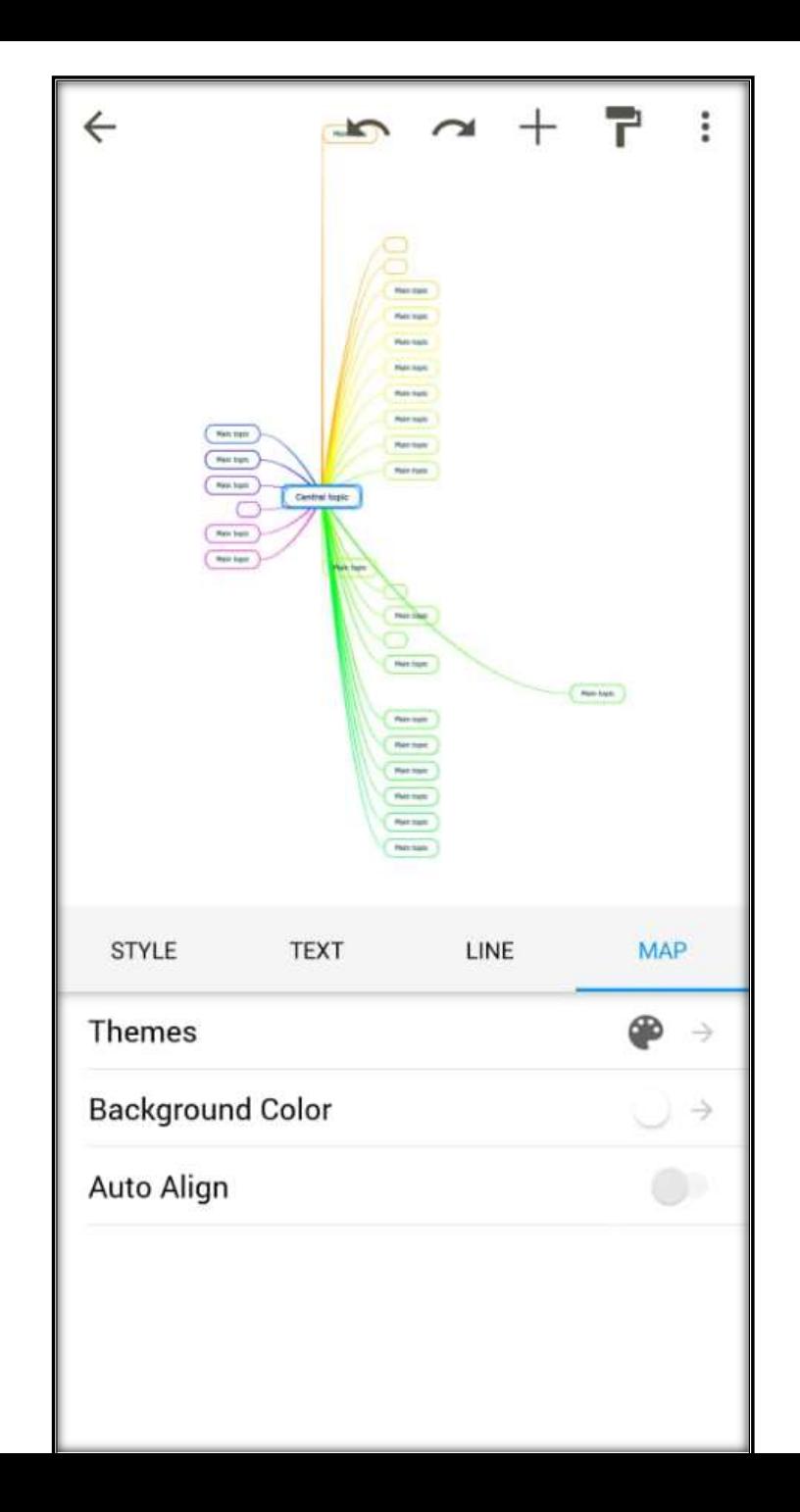

We can change the theme of Map and background colour in mindomo

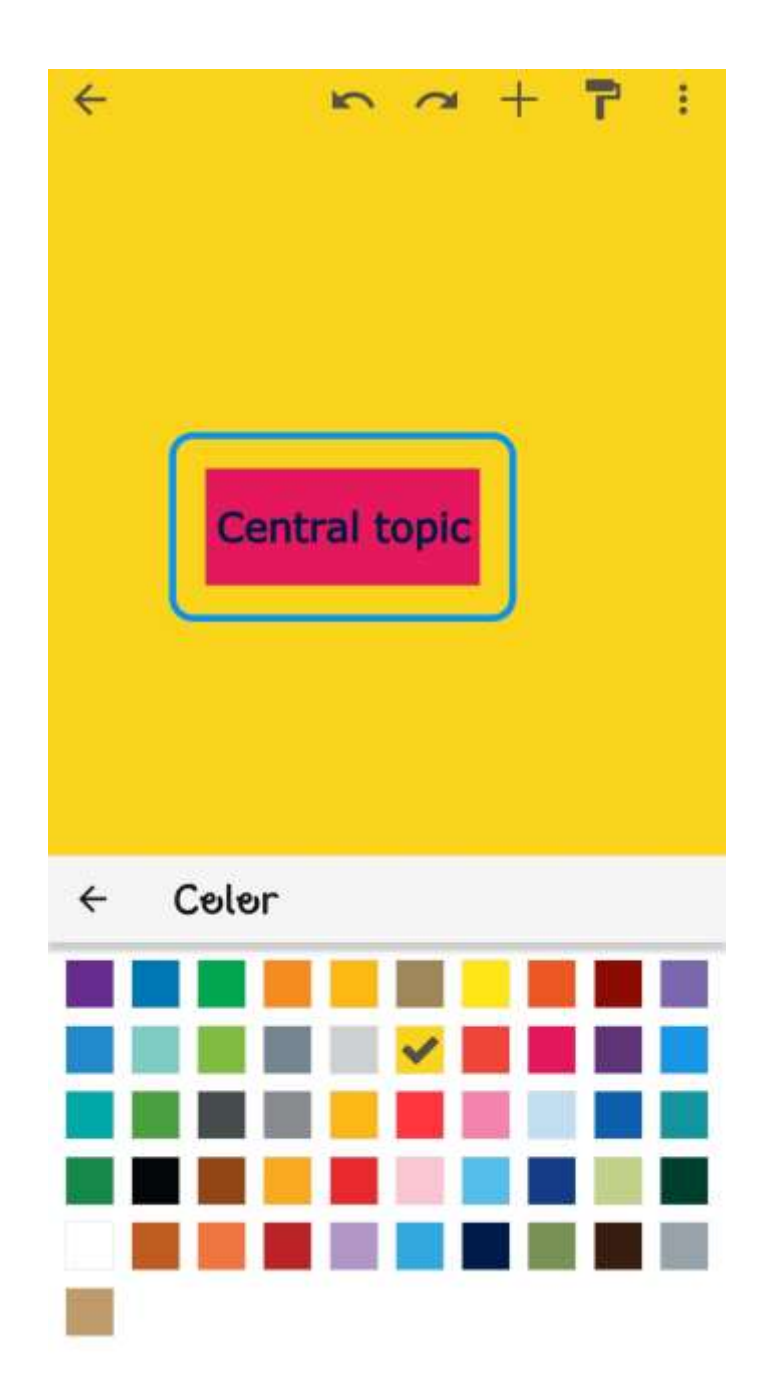

We can change the Background color of our mind map

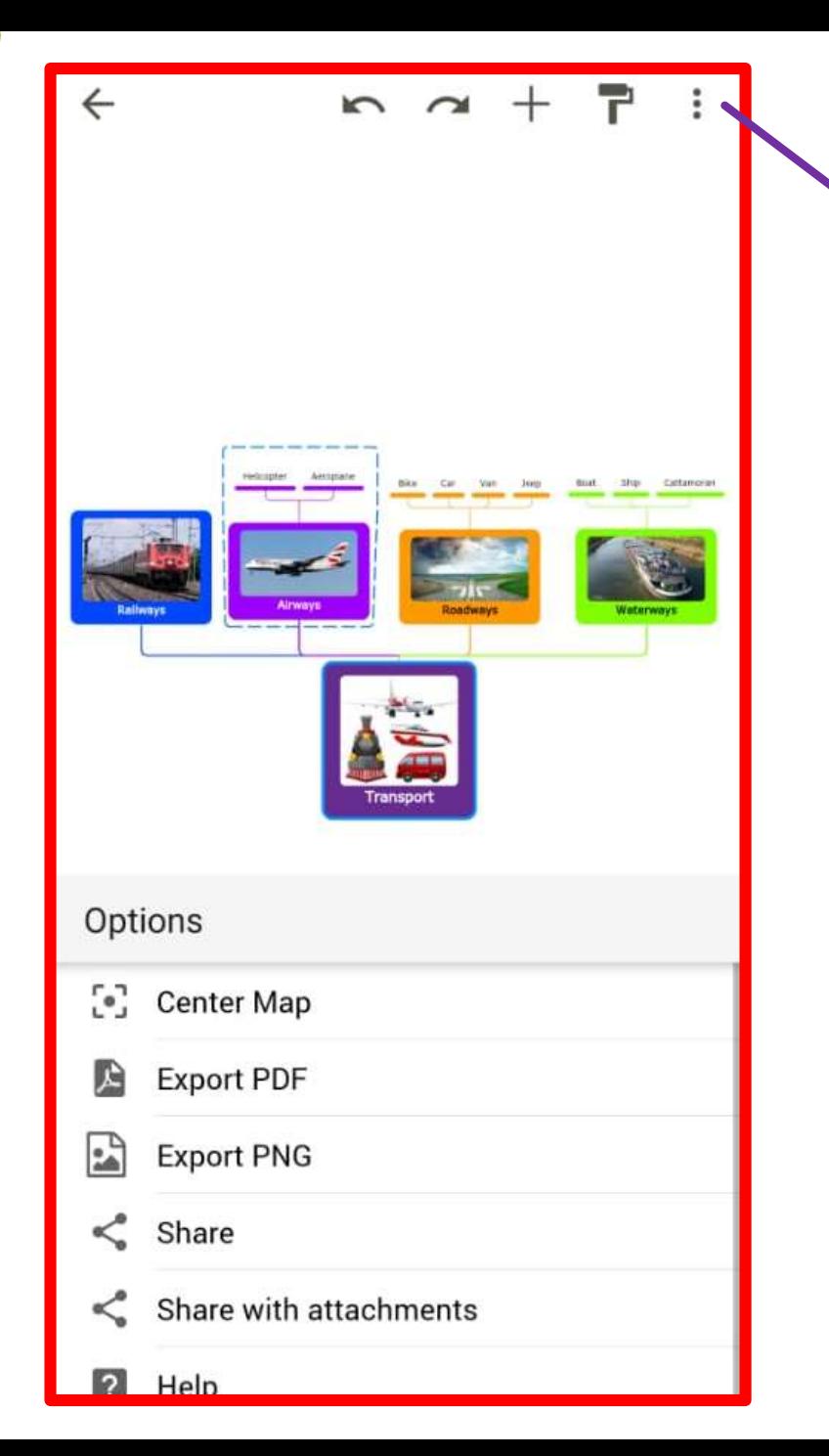

## OTHER OPTIONS

Export to PDF Export to PNG We can share to others

6:43 PM | 5.8KB/s

Template  $\leftarrow$ 

Mind Map

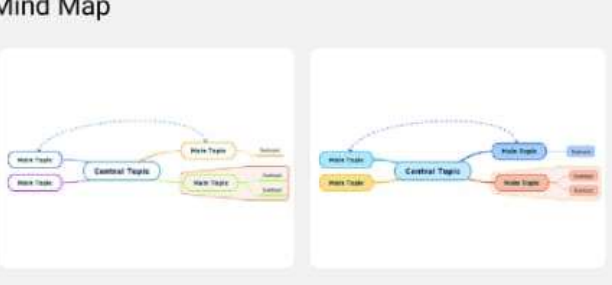

Concept Map - Organigram

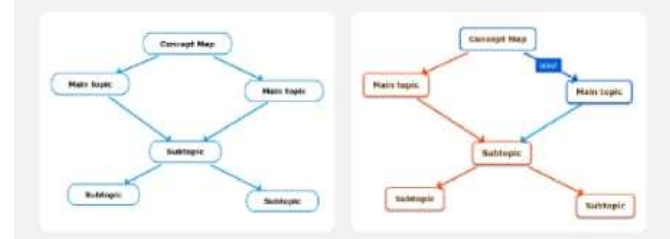

Personal & Work

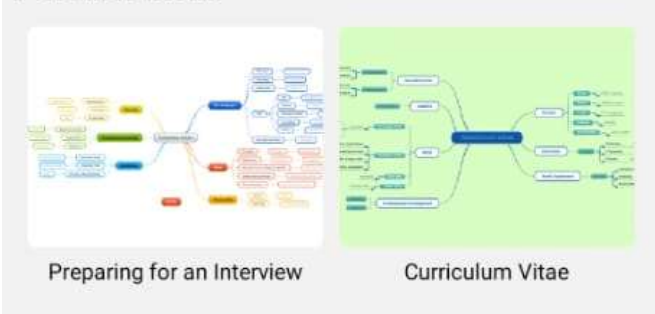

Education

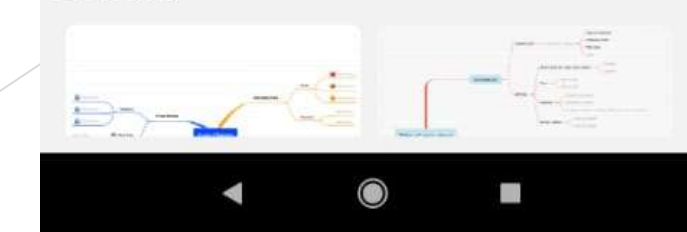

## STEP 7 : CREATE ONE FROM TEMPLATE

- Allows you to edit the already saved maps and customize for your choice.
- Already designed templates are available , We can use any one of them.

### STEP 8 : CREATE NEW FOLDER

- USE IT TO CREATE FOLDER IN APP AND CLOUD
- ALLOWS YOU TO SEPARATE THE MAPS ON DIFFERENT **CATEGORIES**

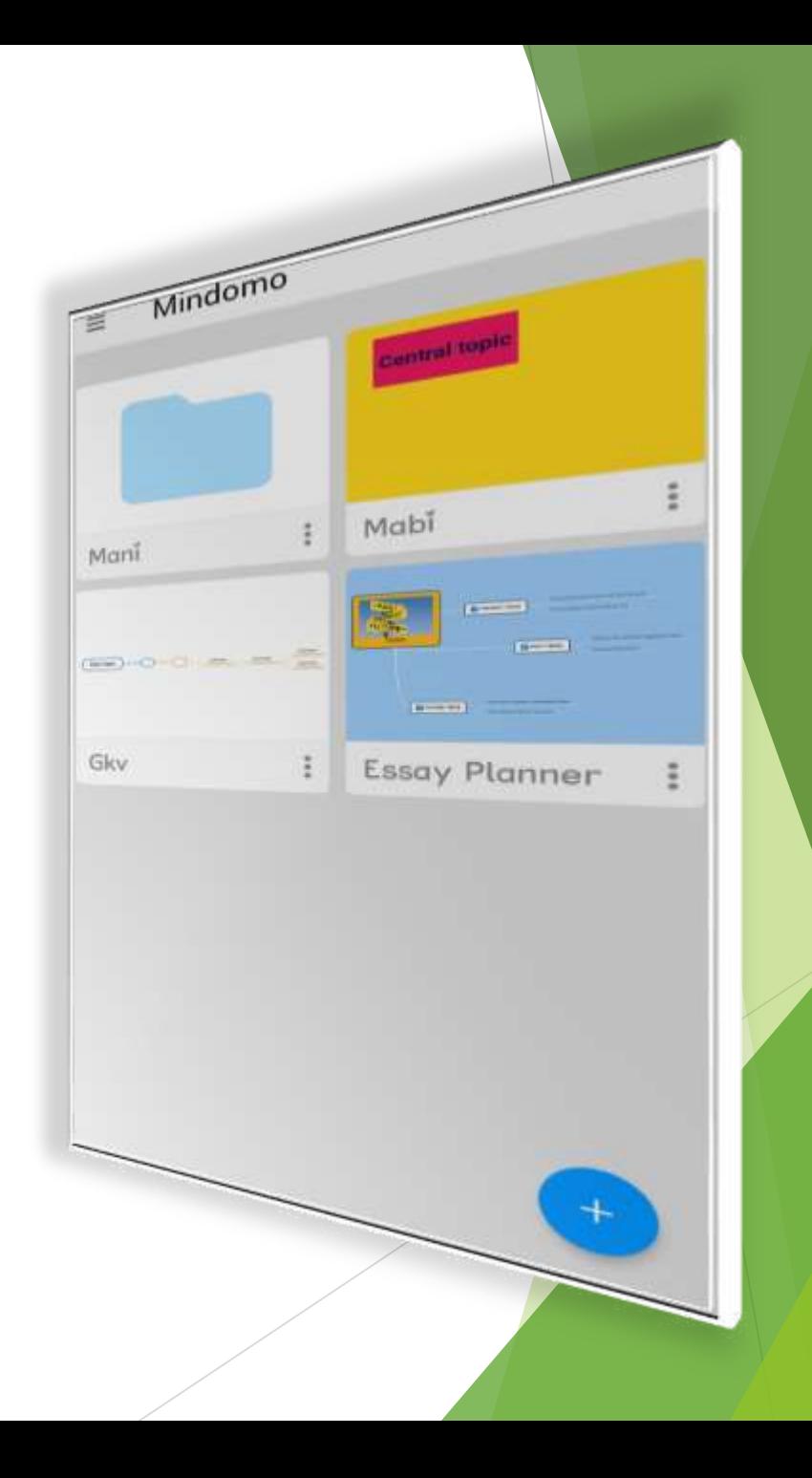

**O** Internet **Fail Office** tother Programming Sound & Video

System Tools

**All Applications** 

 $\mathbf{N}$  Accessories

**17** Education

 $\bigcirc$  Games

Graphics

- **V** Universal Access
- **Preferences**

Places

Administration

Printers

**D** Privacy

 $Q$ 

Screensaver

Sound

Startup Disk Creator

**Th** Synaptic Package Manager

System Testing

Time and Date

U Ubuntu One

Ubuntu Software Center

**T** Universal Access

**De** Update Manager

User Accounts

Users and Groups

Wacom Graphics Tablet

## Mindomo in desktop

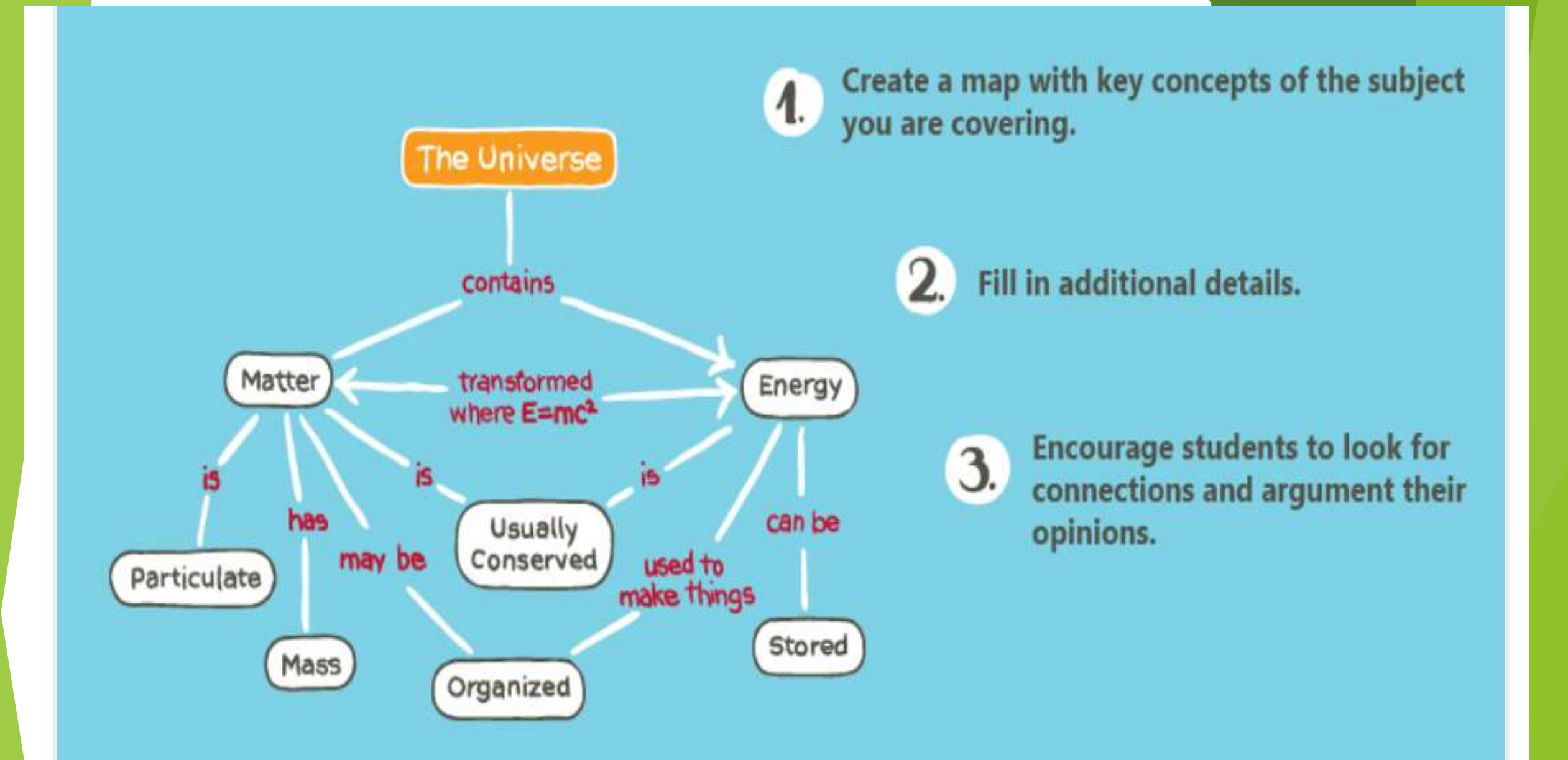

#### Some of the options will be available in Premium Only

## Creating new mindmap in mindomo

**Yapt** 

**Tayer** 

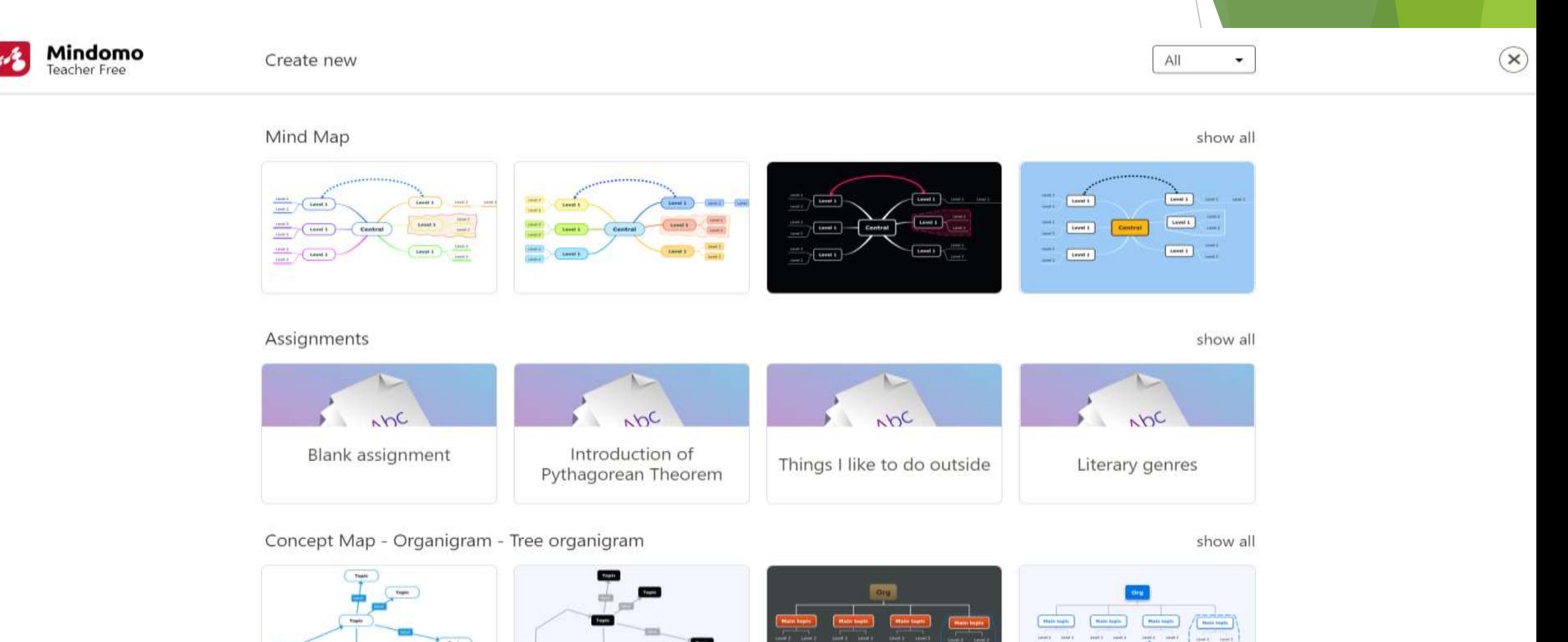

#### Switching between Themes in Mindomo

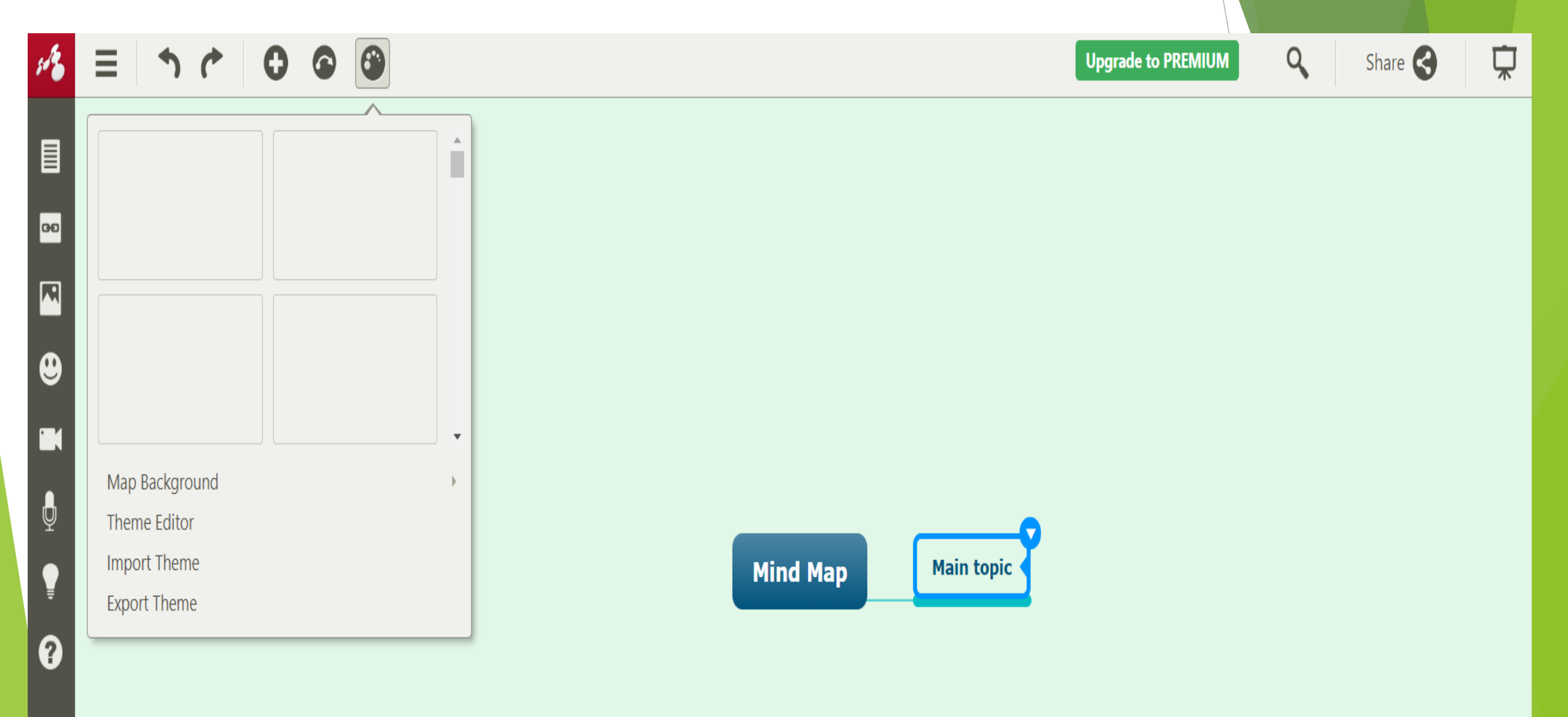

### Adding Topic and Subtopic Name in Mindmap

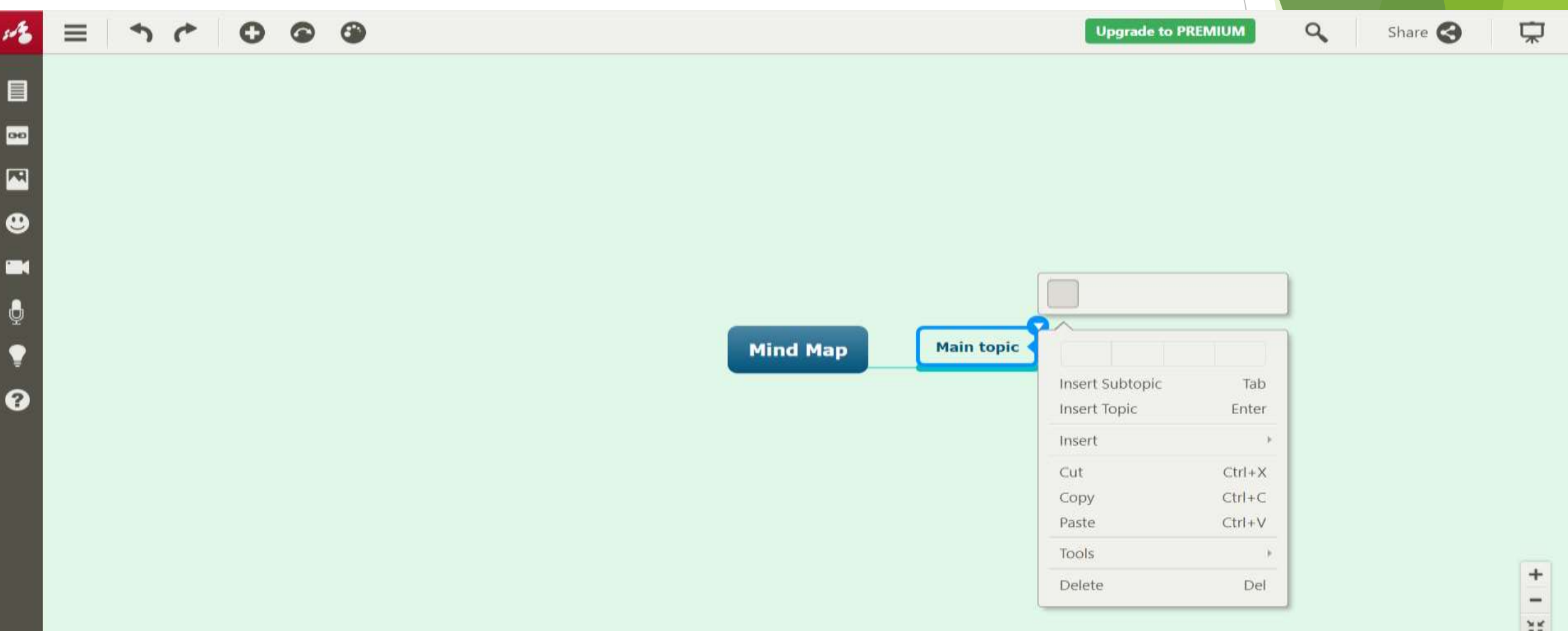

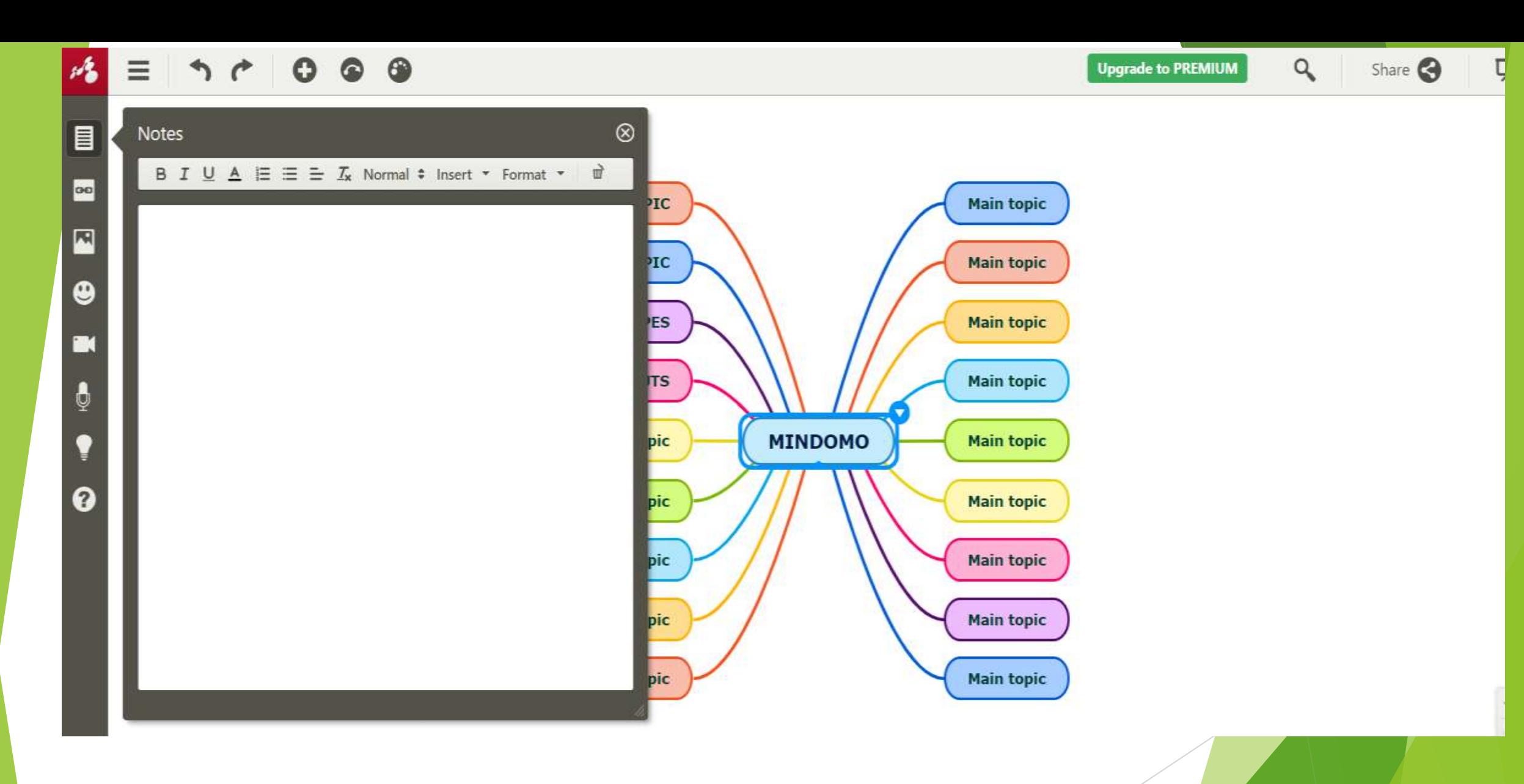

Notes for more information about the topic

#### Hyperlink for redirecting to Other sites

#### Eg. [www.icteducationtools.com](http://www.icteducationtools.com/)

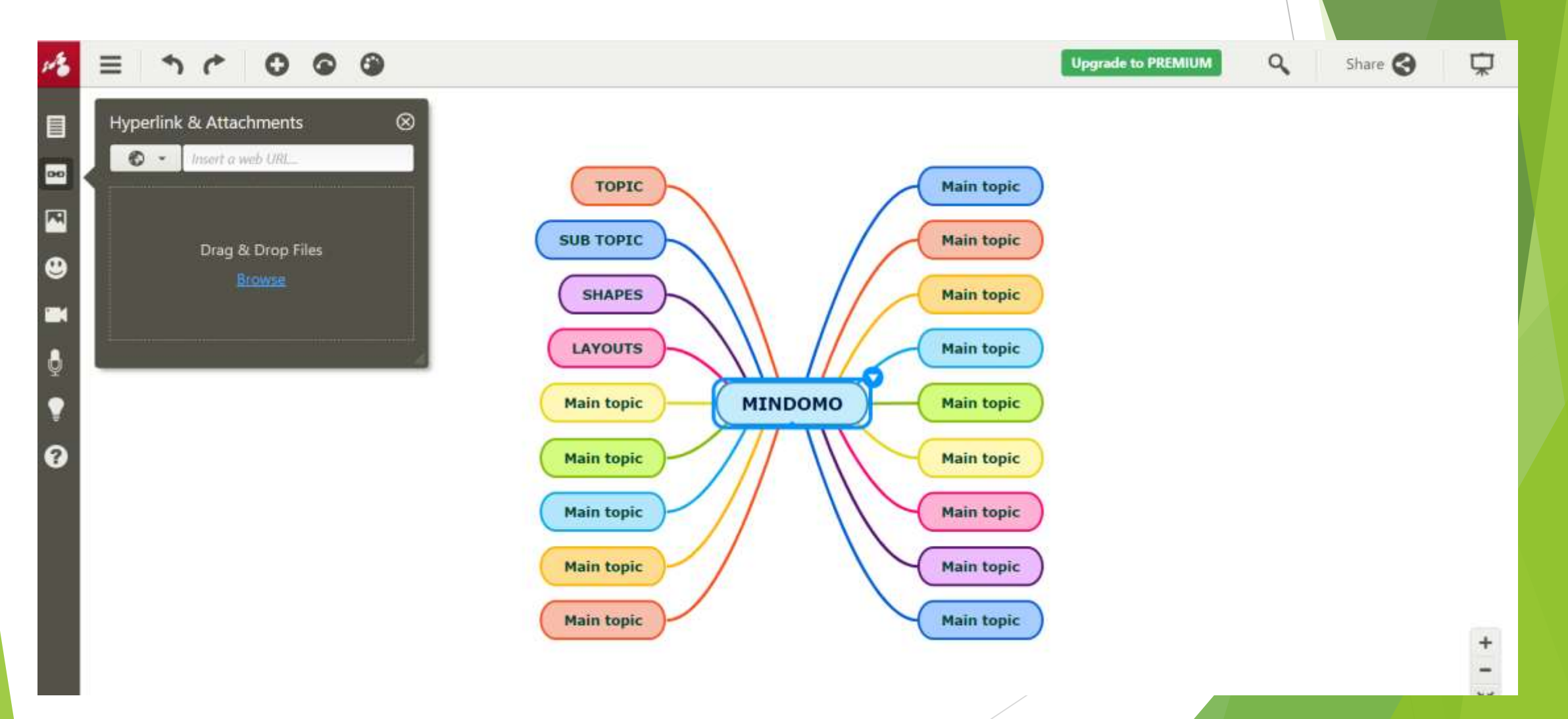

#### Adding Image to your Mindmap

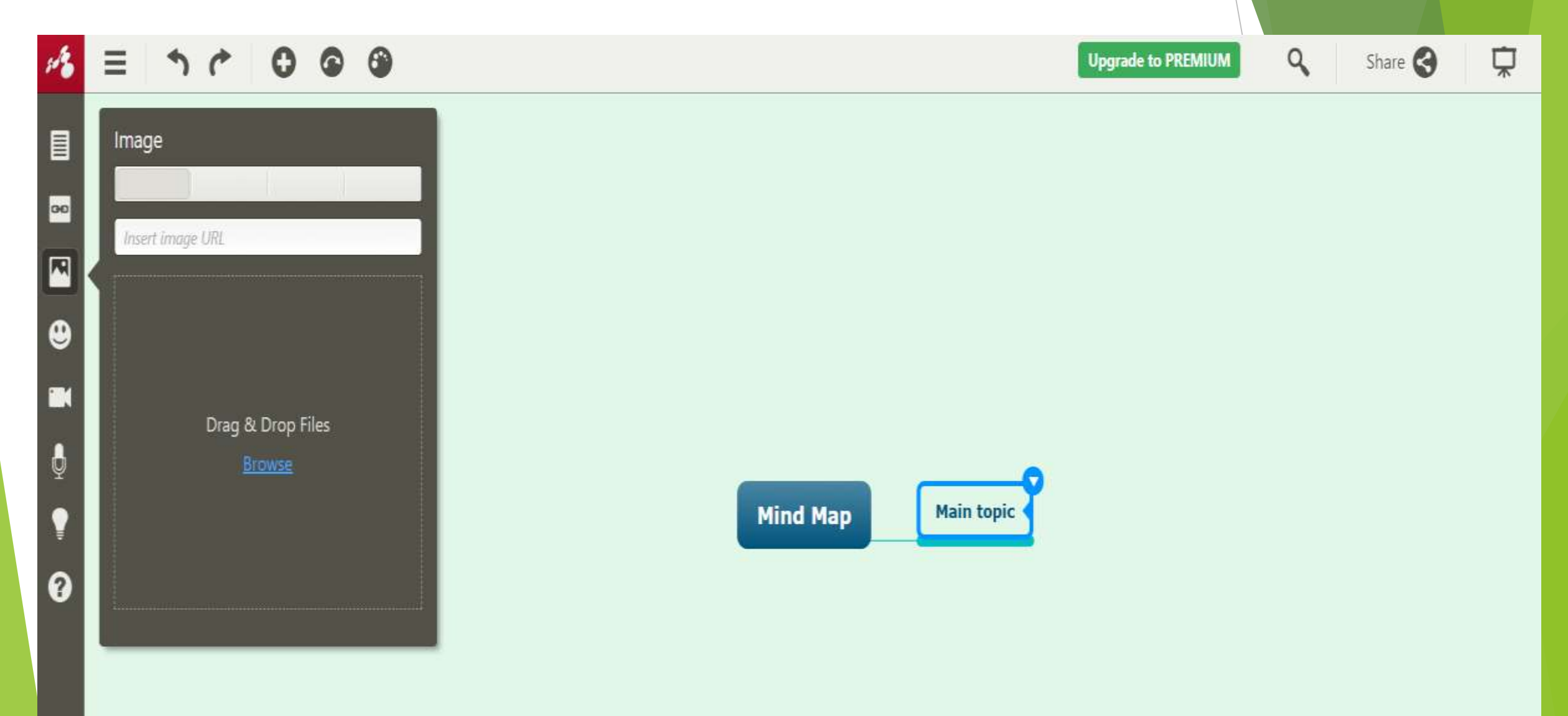

### We can add Icons including Emoji's to Mindmap

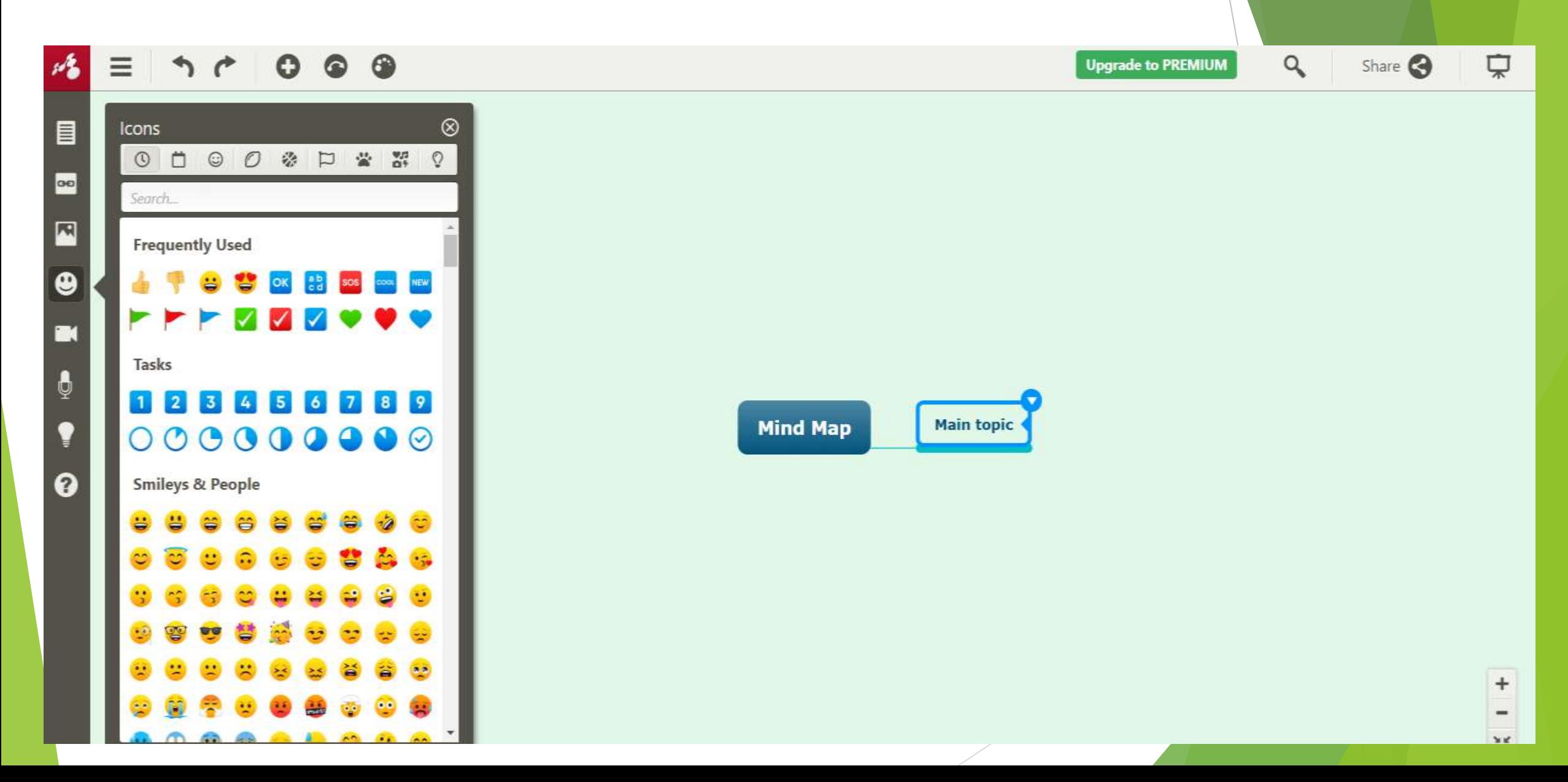

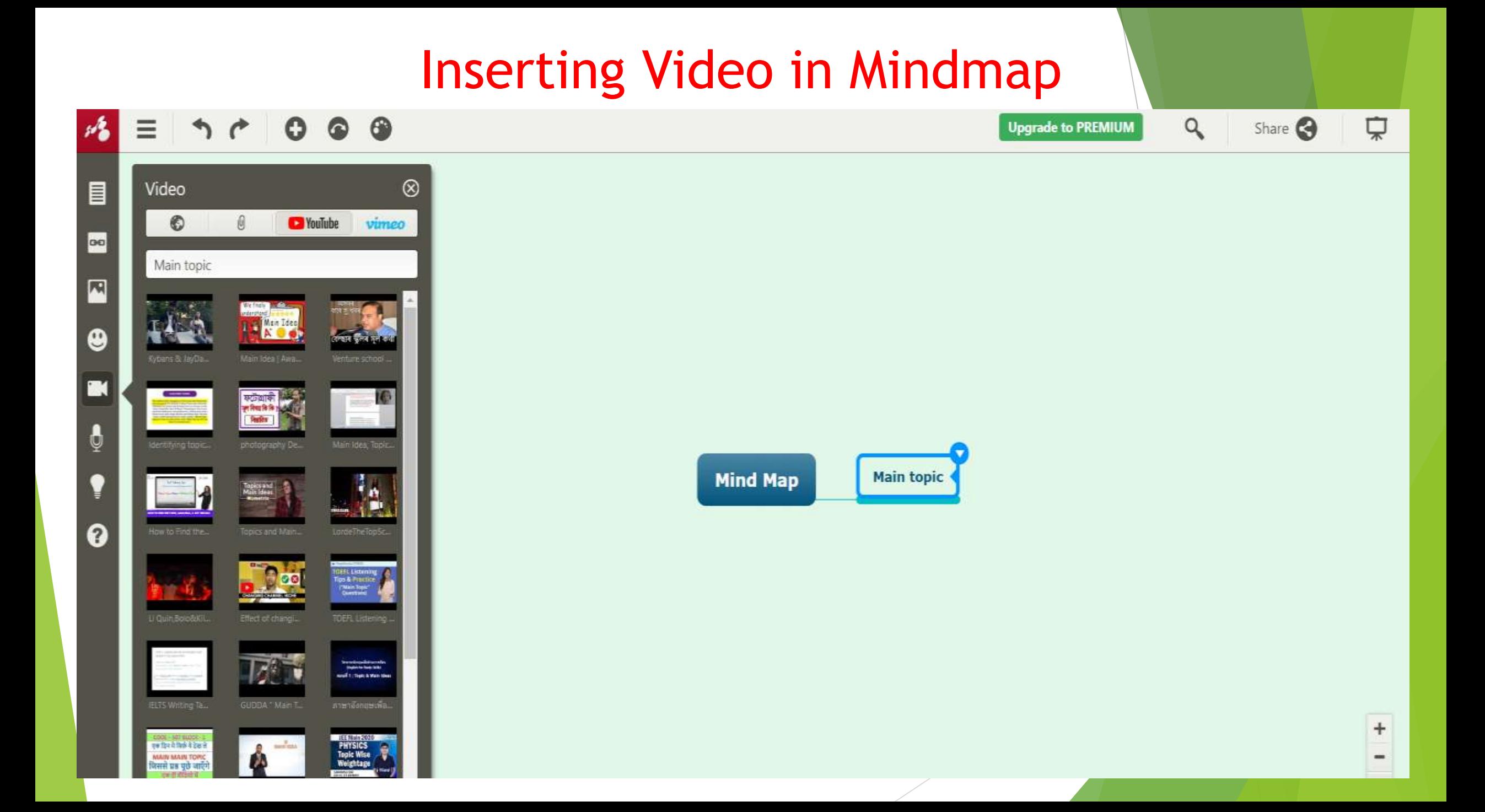

#### Inserting Audio in Mindmap

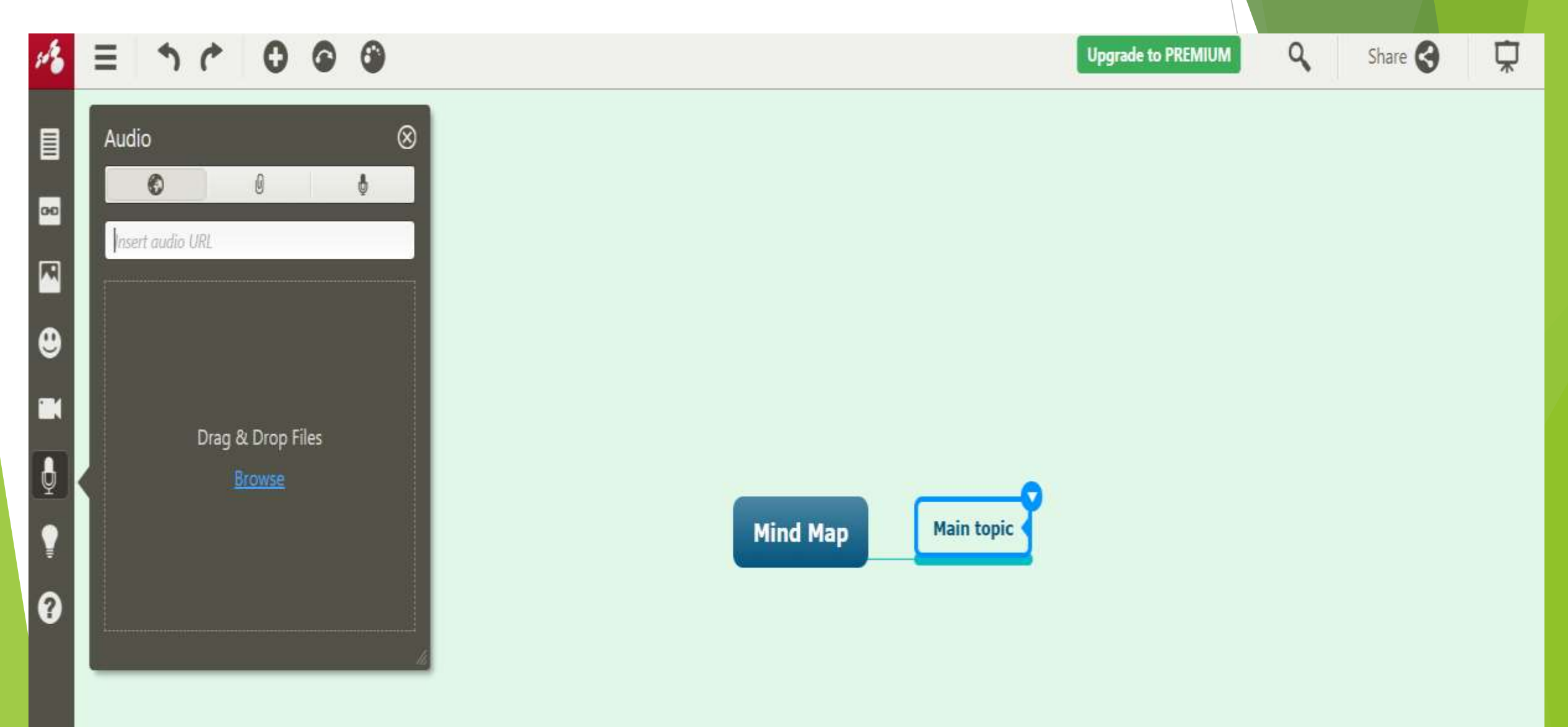

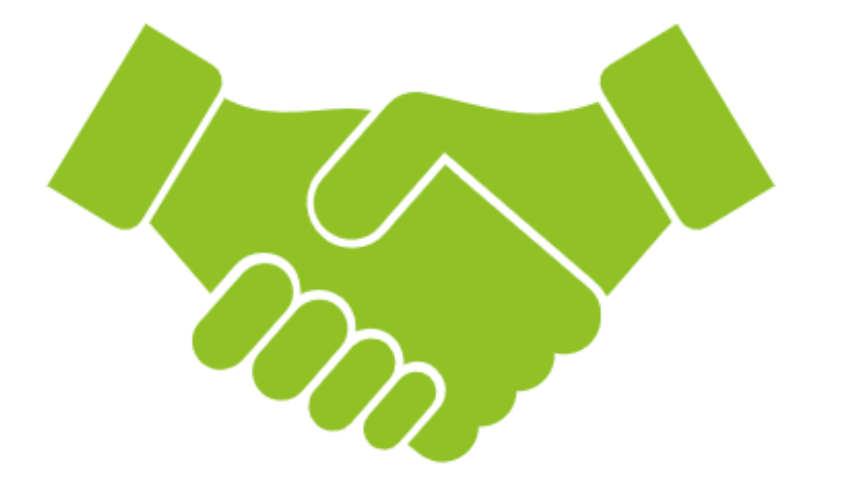

## THANK YOU